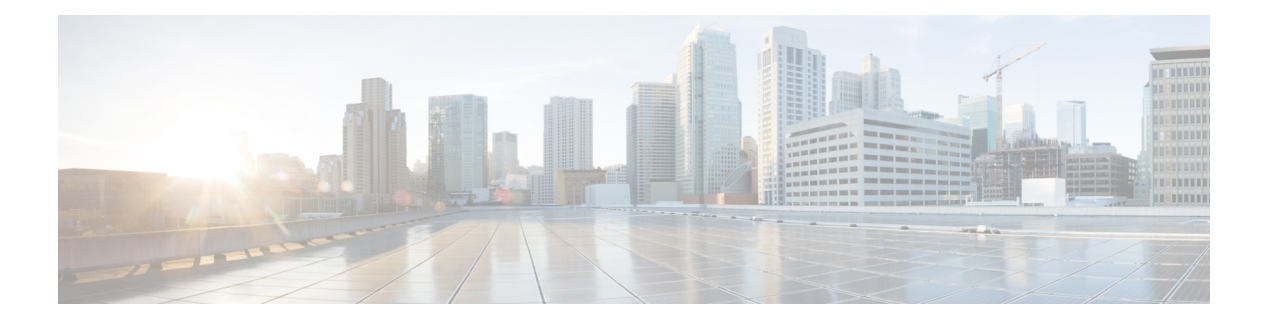

# **RIP Commands**

This module describes the commands used to configure and monitor the Routing Information Protocol (RIP).

For detailed information about RIP concepts, configuration tasks, and examples, see the *Implementing RIP on* Cisco IOS XR *Software* module in the *Routing Configuration Guide for Cisco CRS Routers*.

- [authentication](#page-1-0) keychain mode (RIP), on page 2
- [auto-summary](#page-3-0) (RIP), on page 4
- [broadcast-for-v2,](#page-4-0) on page 5
- [clear](#page-5-0) rip , on page 6
- clear rip [database,](#page-6-0) on page 7
- clear rip [interface,](#page-7-0) on page 8
- clear rip [out-of-memory,](#page-8-0) on page 9
- clear rip [statistics,](#page-9-0) on page 10
- [default-information](#page-11-0) originate (RIP), on page 12
- [default-metric](#page-12-0) (RIP), on page 13
- [distance](#page-13-0) (RIP), on page 14
- [interface](#page-15-0) (RIP), on page 16
- [maximum-paths](#page-16-0) (RIP), on page 17
- [metric-zero-accept,](#page-17-0) on page 18
- [neighbor](#page-18-0) (RIP), on page 19
- nsf [\(RIP\),](#page-19-0) on page 20
- [output-delay,](#page-20-0) on page 21
- [passive-interface](#page-21-0) (RIP), on page 22
- [poison-reverse,](#page-22-0) on page 23
- receive [version,](#page-24-0) on page 25
- [redistribute](#page-25-0) (RIP), on page 26
- [router](#page-28-0) rip, on page 29
- [route-policy](#page-29-0) (RIP), on page 30
- send [version,](#page-30-0) on page 31
- show [protocols](#page-31-0) (RIP), on page 32
- [show](#page-33-0) rip, on page 34
- show rip [database,](#page-34-0) on page 35
- show rip [interface,](#page-37-0) on page 38
- show rip [statistics,](#page-43-0) on page 44
- [site-of-origin](#page-45-0) (RIP), on page 46
- [split-horizon](#page-46-0) disable (RIP), on page 47
- [timers](#page-47-0) basic, on page 48
- [validate-update-source](#page-49-0) disable, on page 50
- vrf [\(RIP\),](#page-49-1) on page 50

# <span id="page-1-0"></span>**authentication keychain mode (RIP)**

To enable an authentication keychain mechanism on RIP interfaces, use the **authentication keychain mode** command in interface configuration mode or VRF-interface configuration mode. To disable authentication keychain configuration on RIP interfaces, use the **no** form of this command.

#### **authentication keychain keychain\_name mode** {**md5** | **text**} **no authentication keychain keychain\_name mode** {**md5** | **text**}

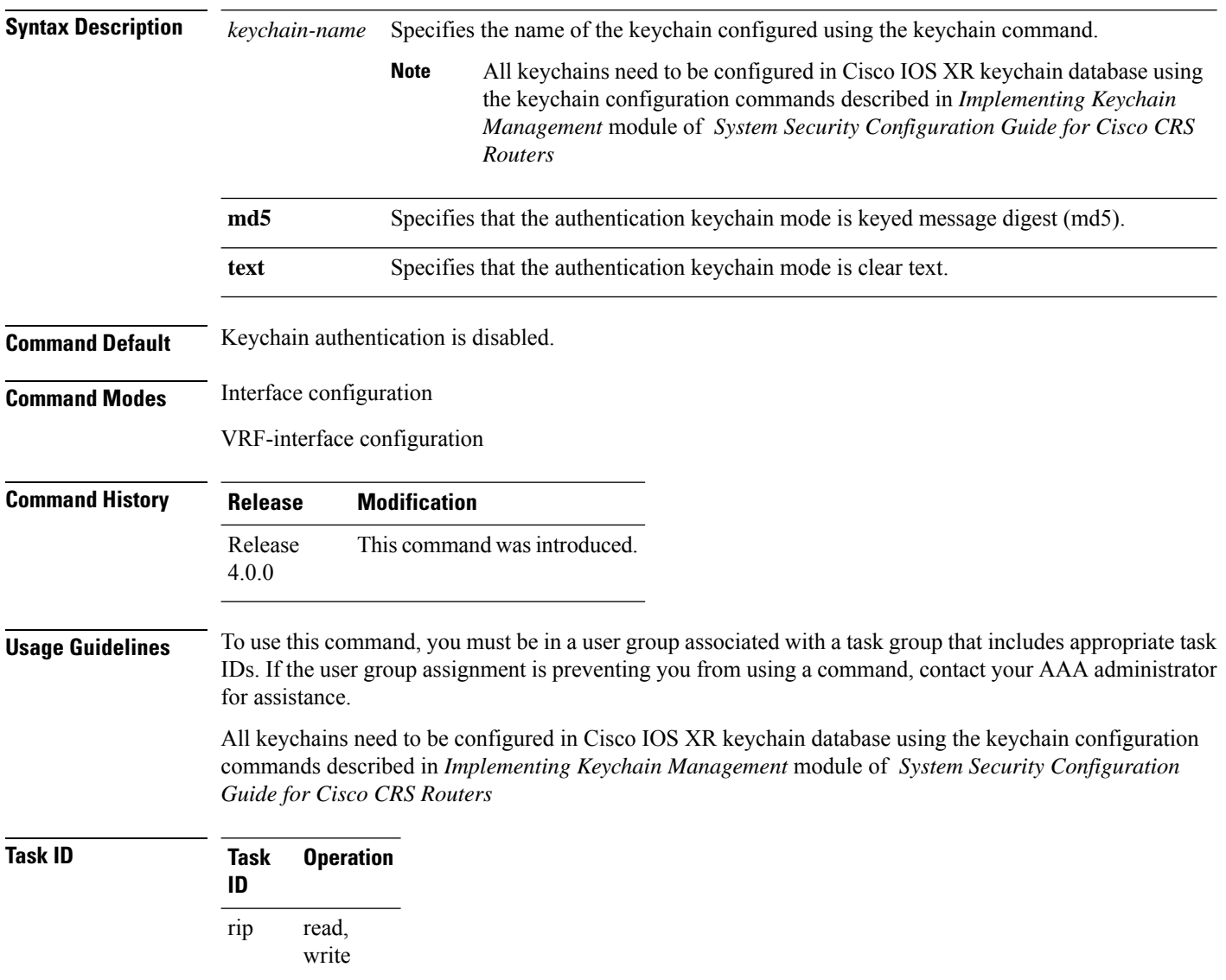

This example shows how to configure an authentication keychain in md5 mode on a RIP VRF interface:

```
RP/0/RP0/CPU0:router#configure
RP/0/RP0/CPU0:router(config)#router rip
RP/0/RP0/CPU0:router(config-rip)#vrf vrf_rip_auth
RP/0/RP0/CPU0:router(config-rip-vrf)#interface POS 0/6/0/0
RP/0/RP0/CPU0:router(config-rip-vrf-if)#authentication keychain key1 mode md5
```
This example shows how to configure an authentication keychain in clear text mode on a RIP interface:

```
RP/0/RP0/CPU0:router#configure
RP/0/RP0/CPU0:router(config)#router rip
RP/0/RP0/CPU0:router(config-rip)#interface POS 0/6/0/1
RP/0/RP0/CPU0:router(config-rip-if)#authentication keychain key2 mode text
```
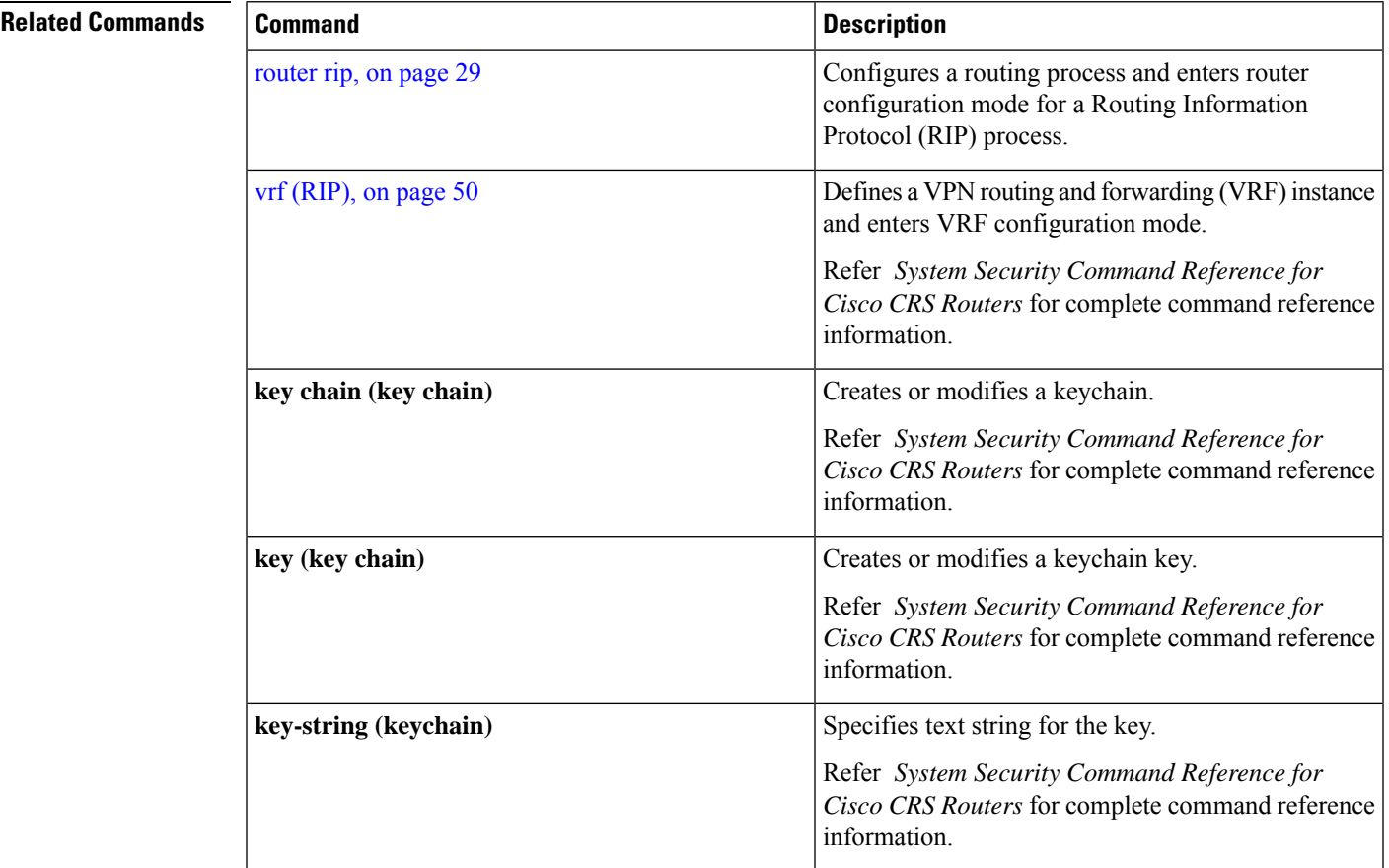

# <span id="page-3-0"></span>**auto-summary (RIP)**

To enable the automatic summarization of subnet routes into network-level routes, use the **auto-summary** command in the appropriate configuration mode. To disable this function and send subprefix routing information across classful network boundaries, use the **no** form of this command.

**auto-summary no auto-summary**

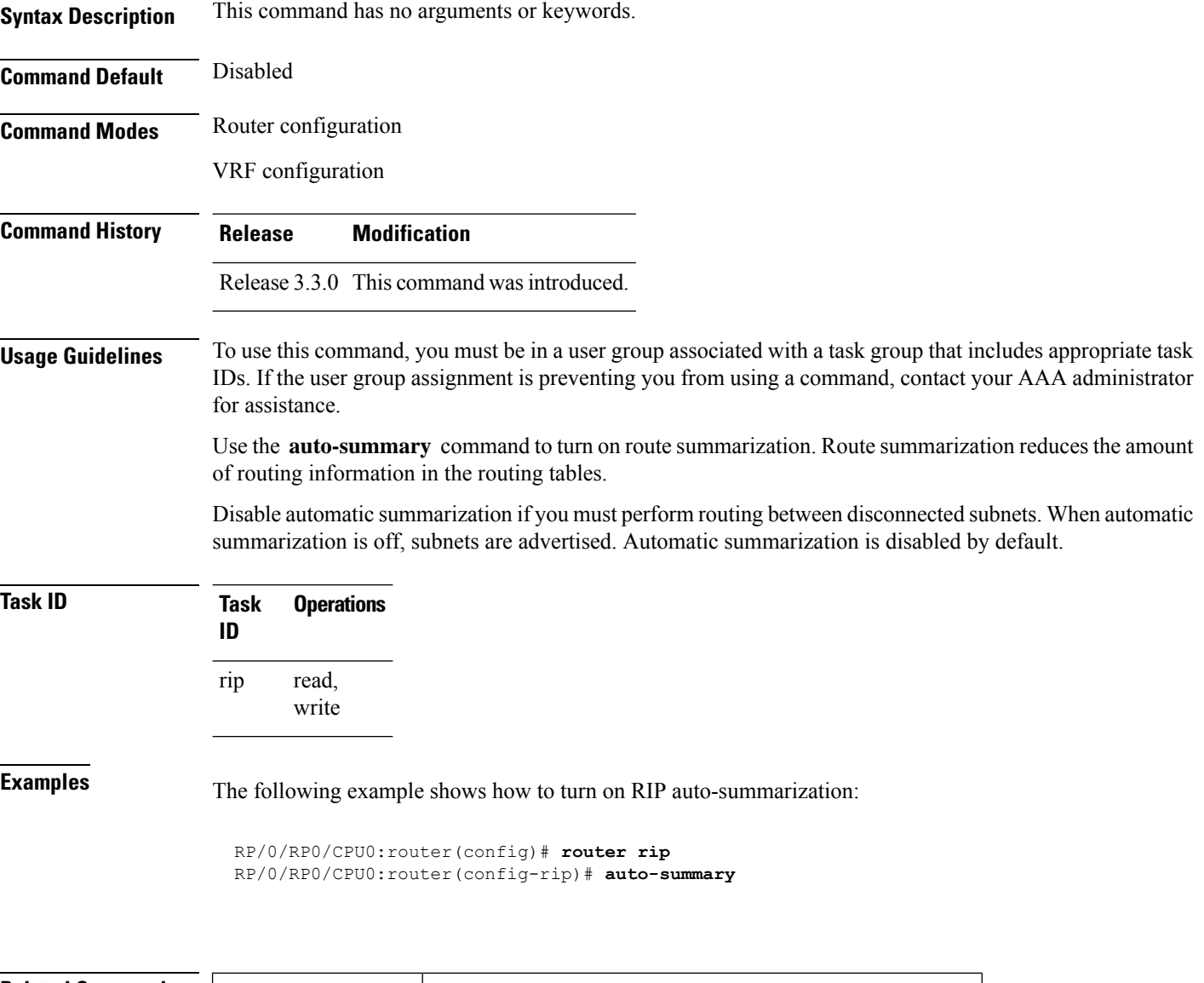

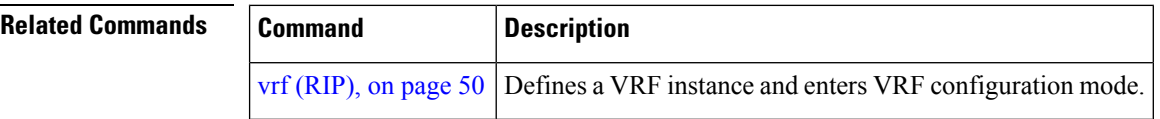

### <span id="page-4-0"></span>**broadcast-for-v2**

To send Routing Information Protocol (RIP) Version 2 output packets to a broadcast address, use the **broadcast-for-v2** command in the appropriate configuration mode. To disable this feature, use the **no** form of this command.

**broadcast-for-v2 no broadcast-for-v2**

**Syntax Description** This command has no arguments or keywords.

**Command Default** RIPv2 output packets are not broadcasted.

**Command Modes** Router configuration

VRF configuration

Interface configuration

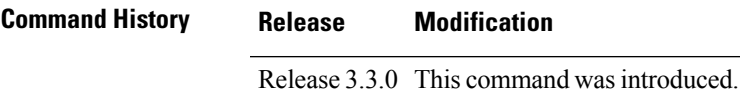

#### **Usage Guidelines** To use this command, you must be in a user group associated with a task group that includes appropriate task IDs. If the user group assignment is preventing you from using a command, contact your AAA administrator for assistance.

Use the **broadcast-for-v2** command to broadcast RIP Version 2 broadcast updates to hosts that do not listen to multicasts. Version 2 updates (requests and responses) will be sent to the IP broadcast address 255.255.255.255 instead of the IP multicast address 244.0.0.9.

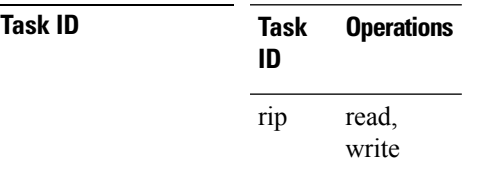

**Examples** The following example shows how to send RIP v2 output messages to a broadcast address for all RIP interfaces:

> RP/0/RP0/CPU0:router(config)# **router rip** RP/0/RP0/CPU0:router(config-rip)# **broadcast-for-v2**

# <span id="page-5-0"></span>**clear rip**

To clear VRF and interface-related information for Routing Information Protocol (RIP) such as database entries and statistics, use the **clear rip** command in EXEC configuration mode.

**clear rip** [ **vrf** { *name* | **all** } ] [{ **database** | **out-of-memory** | **statistics** }] [ **interface** *type number* ]

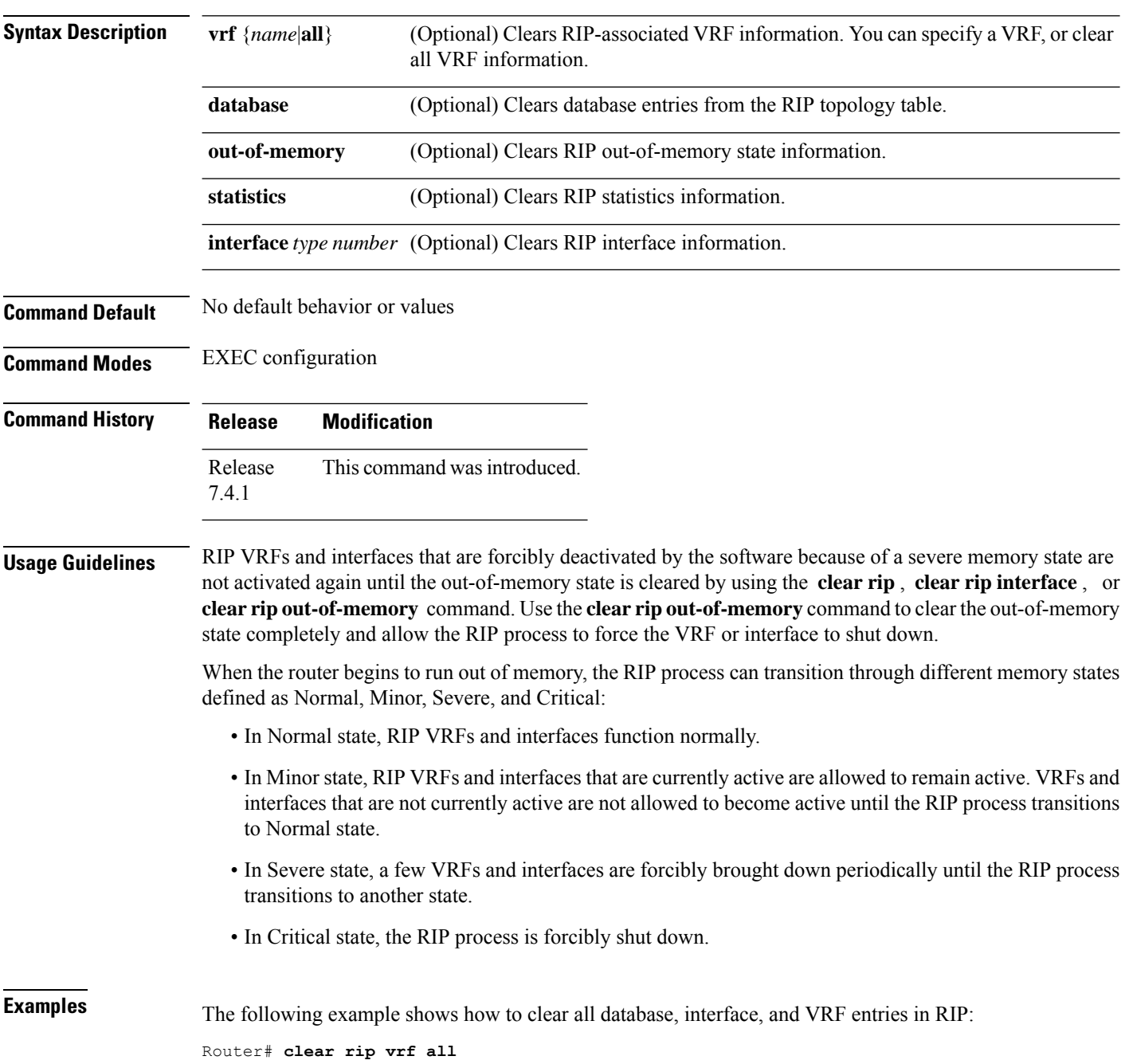

The following example shows how to clear only database entries from the topology table for the GigabitEthernet 0/1/0/0 interface:

Router# **clear rip database interface GigabitEthernet 0/1/0/0**

# <span id="page-6-0"></span>**clear rip database**

To clear only database entries from the Routing Information Protocol (RIP) topology table, use the **clear rip database** command in EXEC configuration mode.

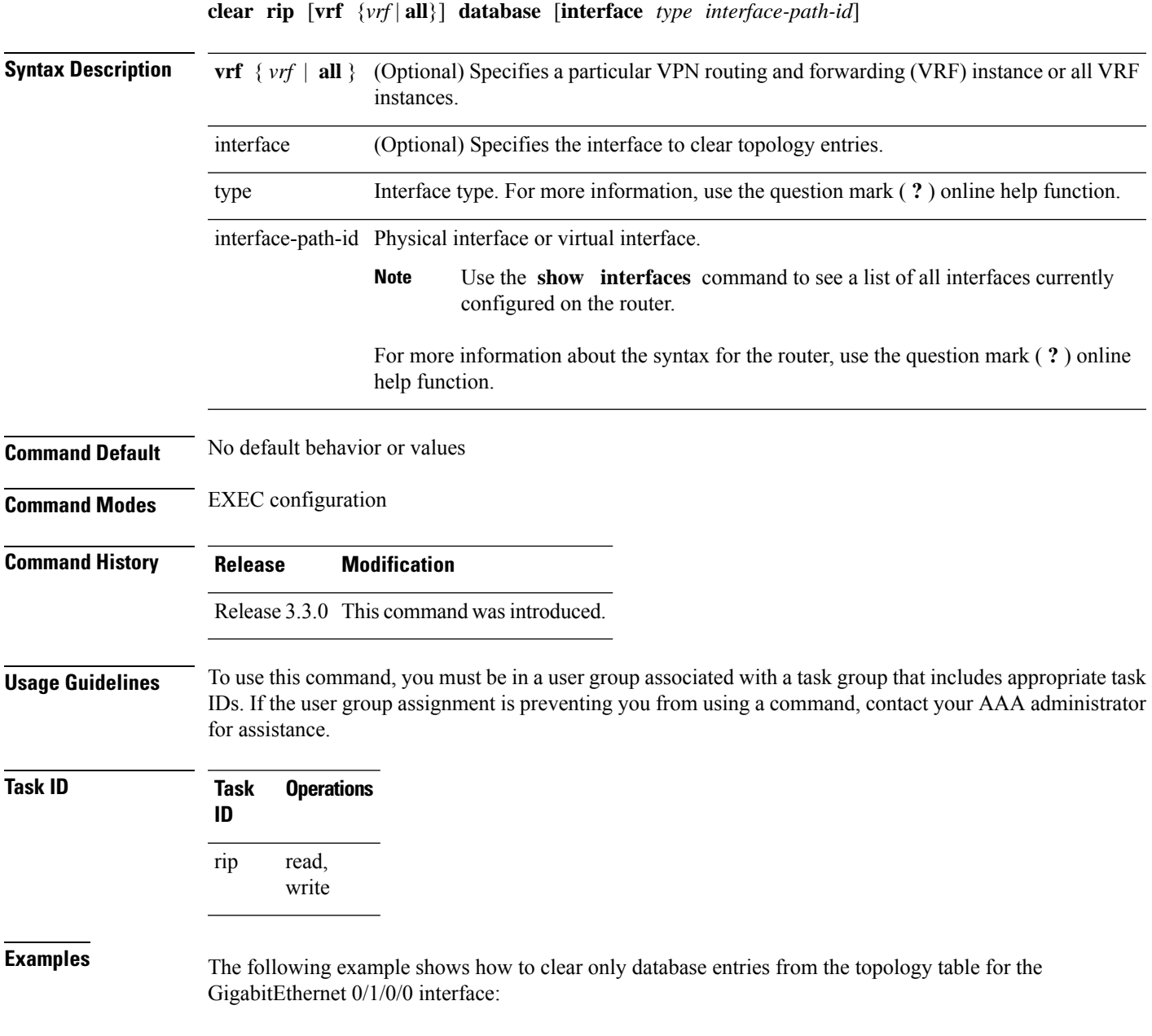

RP/0/RP0/CPU0:router# **clear rip database interface GigabitEthernet 0/1/0/0**

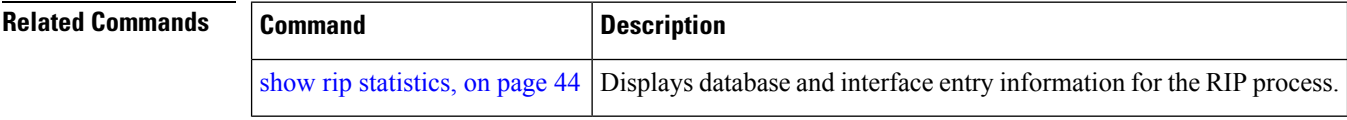

# <span id="page-7-0"></span>**clear rip interface**

To clear interface-related information for Routing Information Protocol (RIP) such as database entries and statistics, use the **clear rip interface** command in EXEC configuration mode.

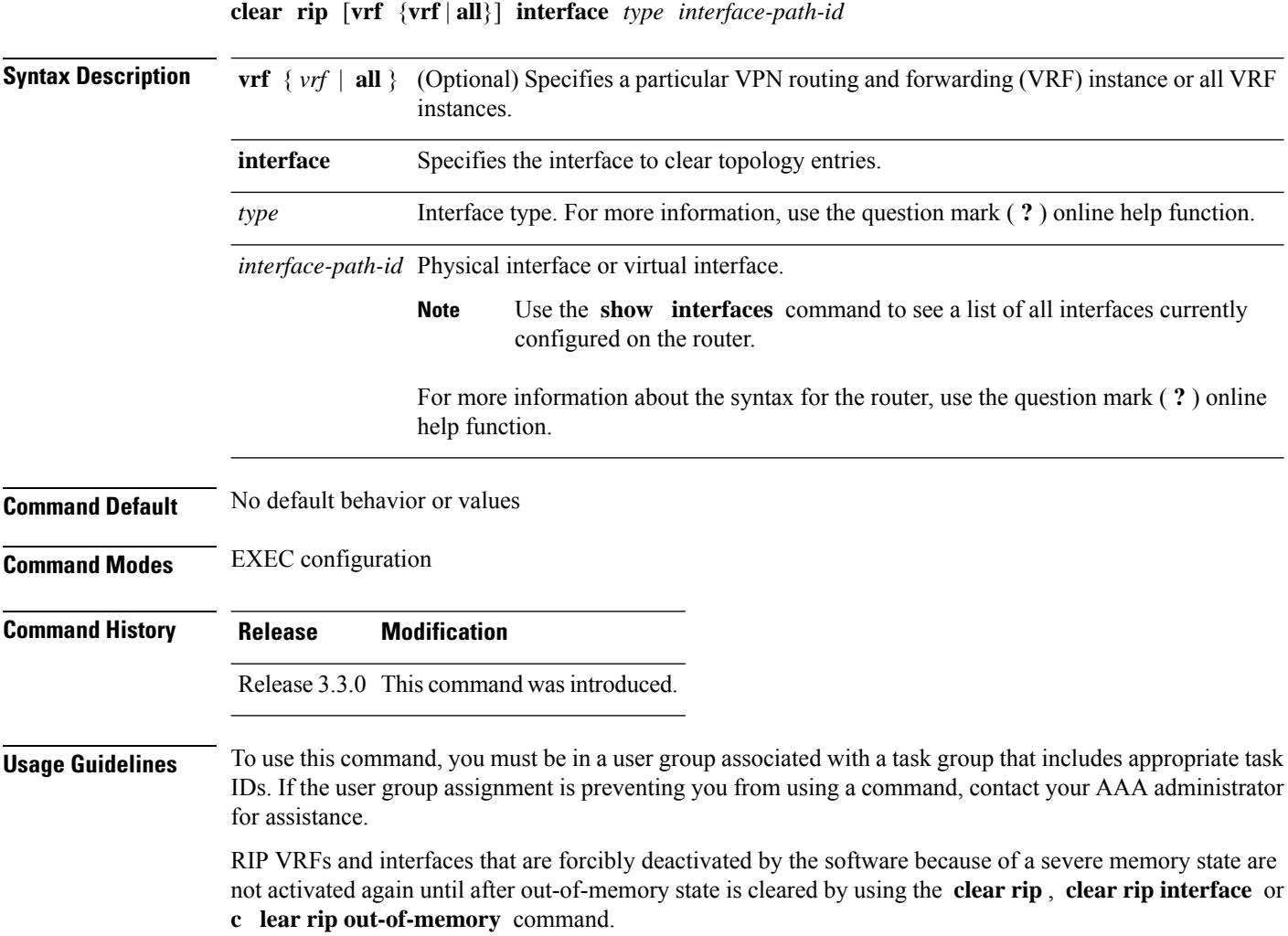

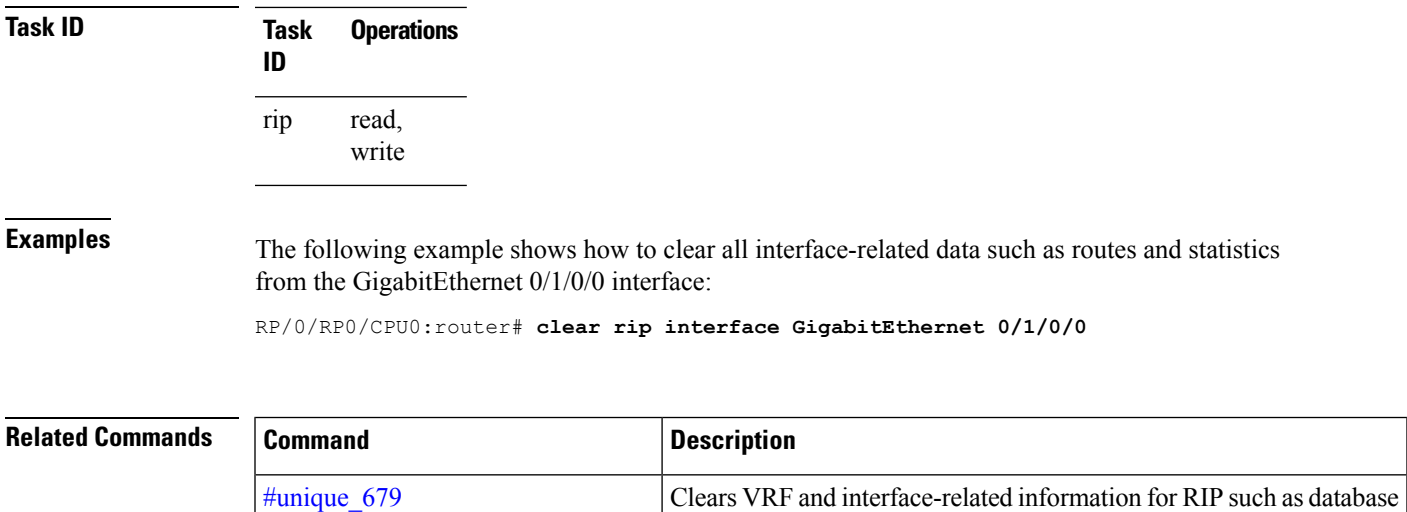

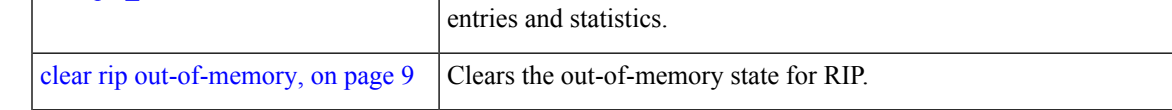

# <span id="page-8-0"></span>**clear rip out-of-memory**

To clear the out-of-memory state for Routing Information Protocol (RIP), use the **clear rip out-of-memory** command in EXEC configuration mode.

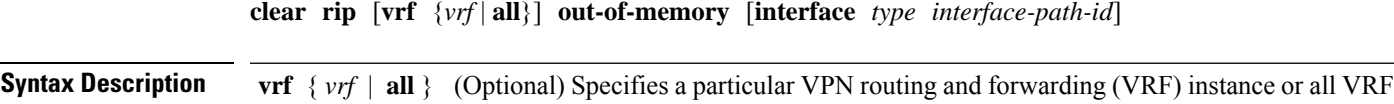

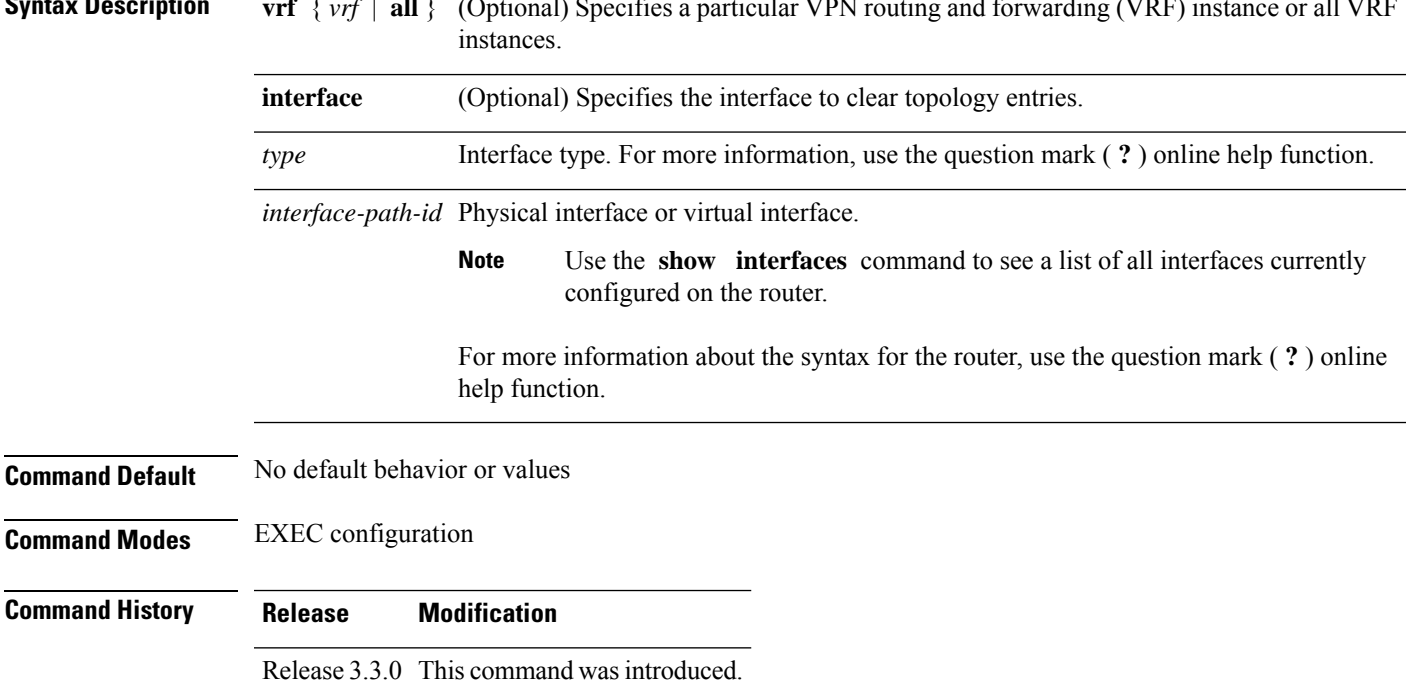

**Usage Guidelines** To use this command, you must be in a user group associated with a task group that includes appropriate task IDs. If the user group assignment is preventing you from using a command, contact your AAA administrator for assistance.

> Use the **clear rip out-of-memory** command, to clear the out-of-memory state completely and allow the RIP process to force the VRF or interface to shut down.

> When the router begins to run out of memory, the RIP process can transition through different memory states defined as Normal, Minor, Severe, and Critical:

- In Normal state, RIP VRFs and interfaces function normally.
- In Minor state, RIP VRFs and interfaces that are currently active are allowed to remain active. VRFs and interfaces that are not currently active are not allowed to become active until the RIP process transitions to Normal state.
- In Severe state, a few VRFs and interfaces are forcibly brought down periodically until the RIP process transitions to another state.
- In Critical state, the RIP process is forcibly shut down.

VRFs and interfaces that are forcibly shut down in Severe state are not automatically activated when the RIP process transitions to Minor or Normal state. When a VRF or interface is forcibly brought down while in Severe state, the **clear rip** , **clear rip interface** or **clear rip out-of-memory** command clears the Forced Down state and reactivates the VRF or interface.

The **show rip** and **show rip interface** commands allow you to view the current out-of-memory state.

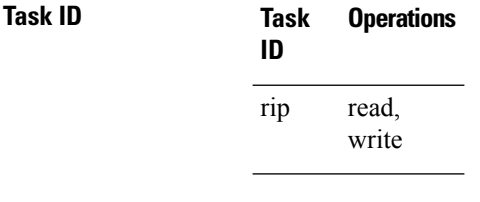

**Examples** The following example shows how to clear the out-of-memory state for a RIP process:

RP/0/RP0/CPU0:router# **clear rip out-of-memory**

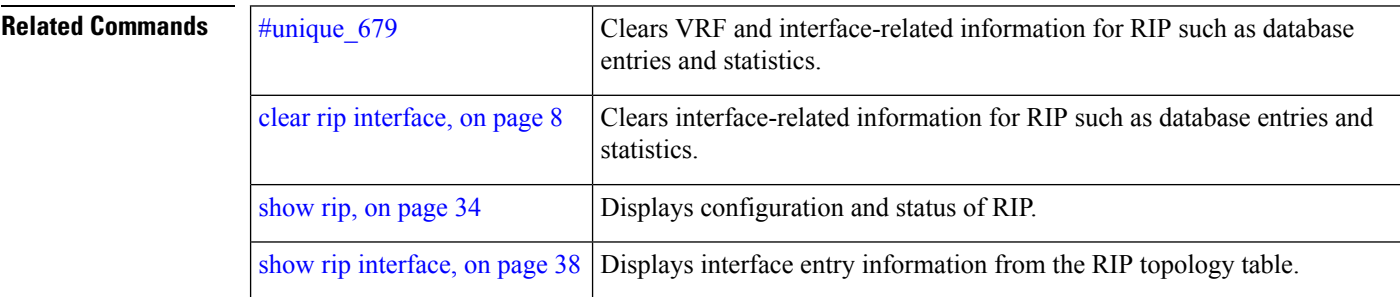

### <span id="page-9-0"></span>**clear rip statistics**

To clear the Routing Information Protocol (RIP) statistics, use the **clear rip statistics** command in EXEC configuration mode.

 $\mathbf{l}$ 

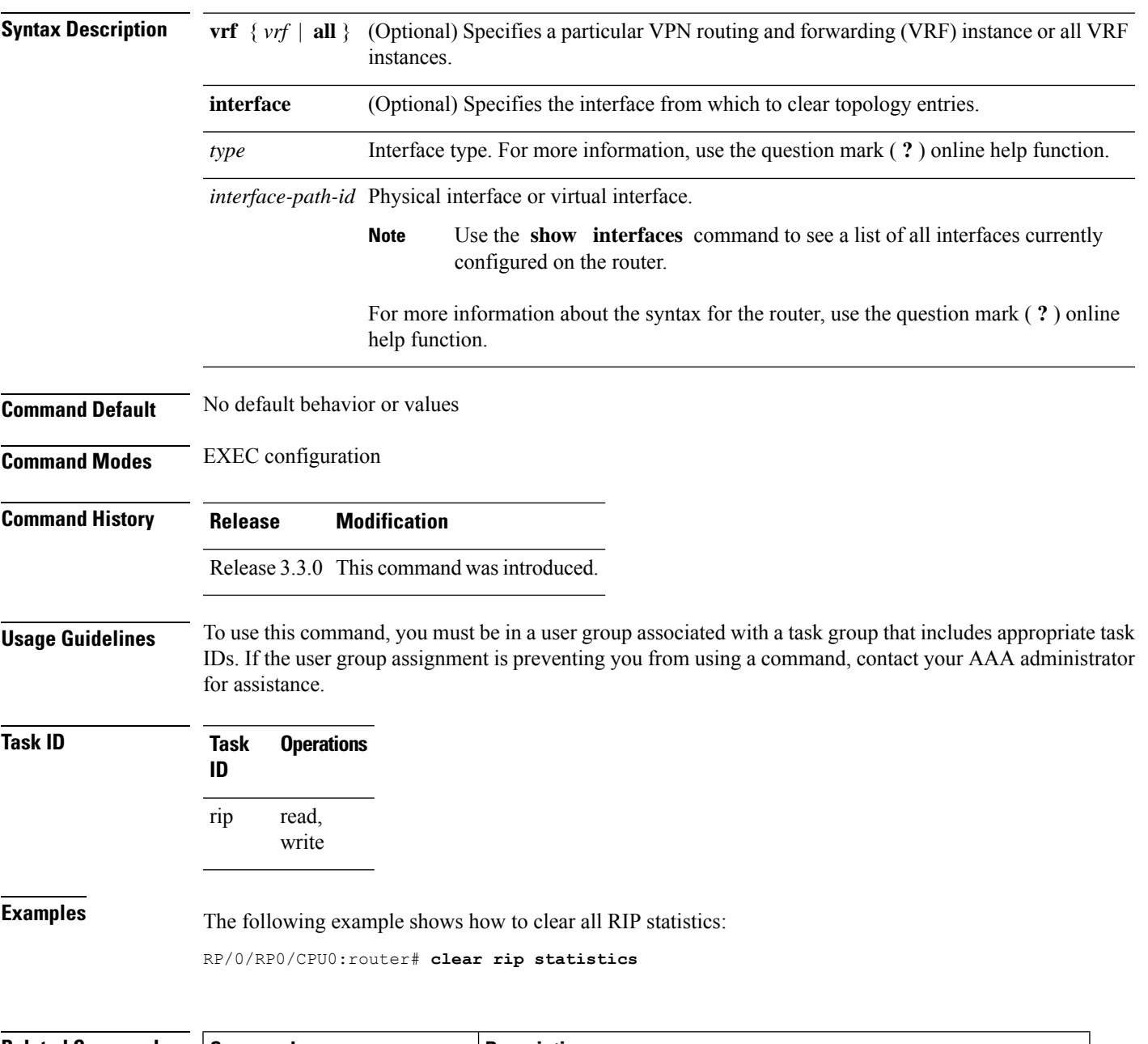

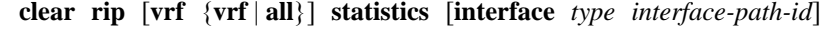

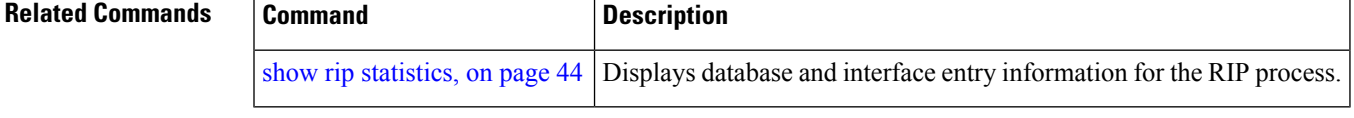

# <span id="page-11-0"></span>**default-information originate (RIP)**

To generate a default route into Routing Information Protocol (RIP), use the **default-information originate** command in the appropriate configuration mode. To disable a default route into RIP, use the **no** form of this command.

**default-information originate** [**route-policy** *name*] **no default-information originate**

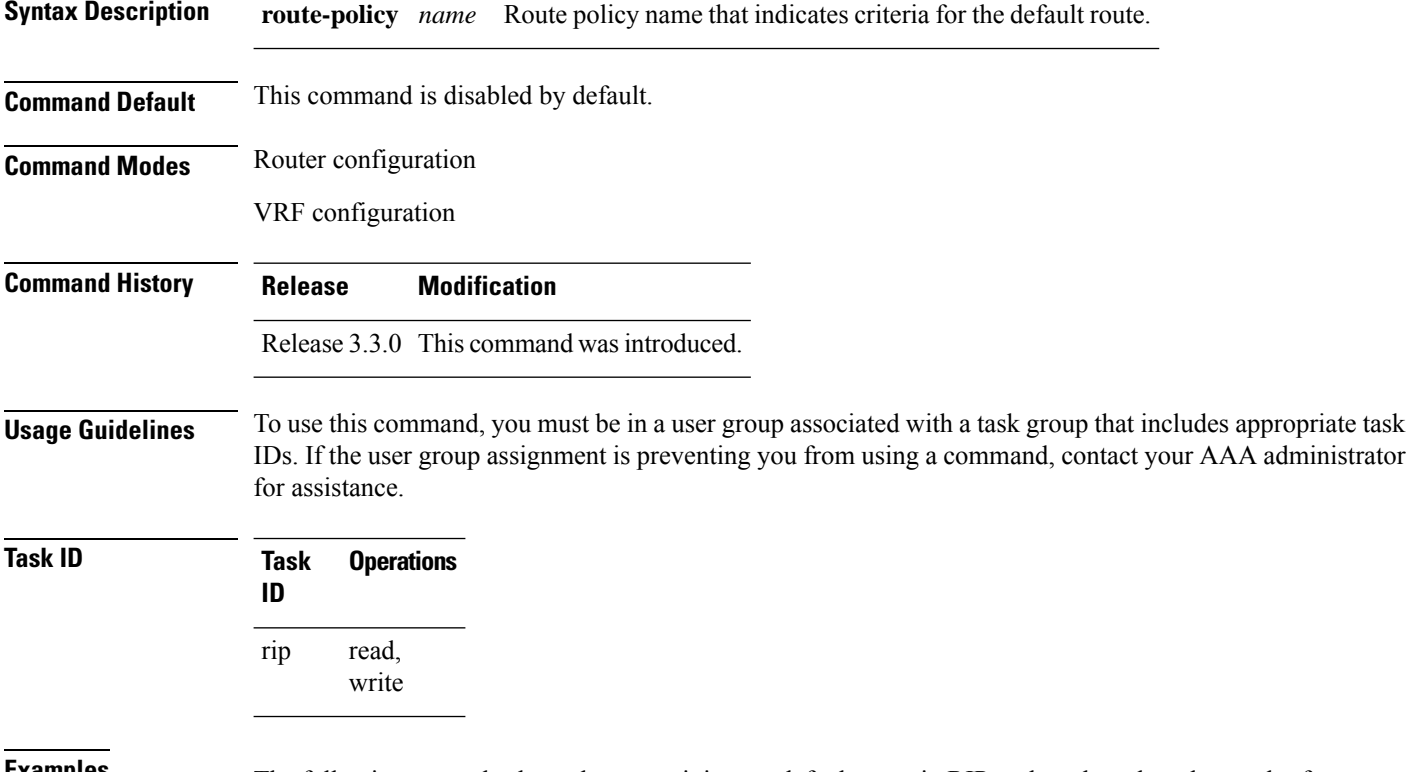

**Examples** The following example shows how to originate a default route in RIP updates based on the result of running the route policy on the routing table:

> Router(config)# **router rip** Router(config-rip)# **default-information originate route-policy policy1**

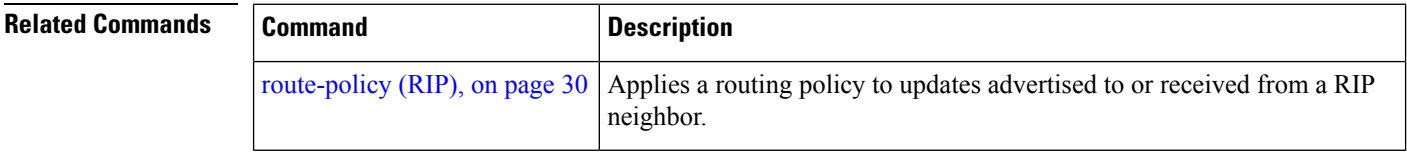

## <span id="page-12-0"></span>**default-metric (RIP)**

To set default metric values for routes redistributed from other protocols into Routing Information Protocol (RIP), use the **default-metric** command in the appropriate configuration mode. To return to the default state, use the **no** form of this command.

**default-metric** *number-value* **no default-metric**

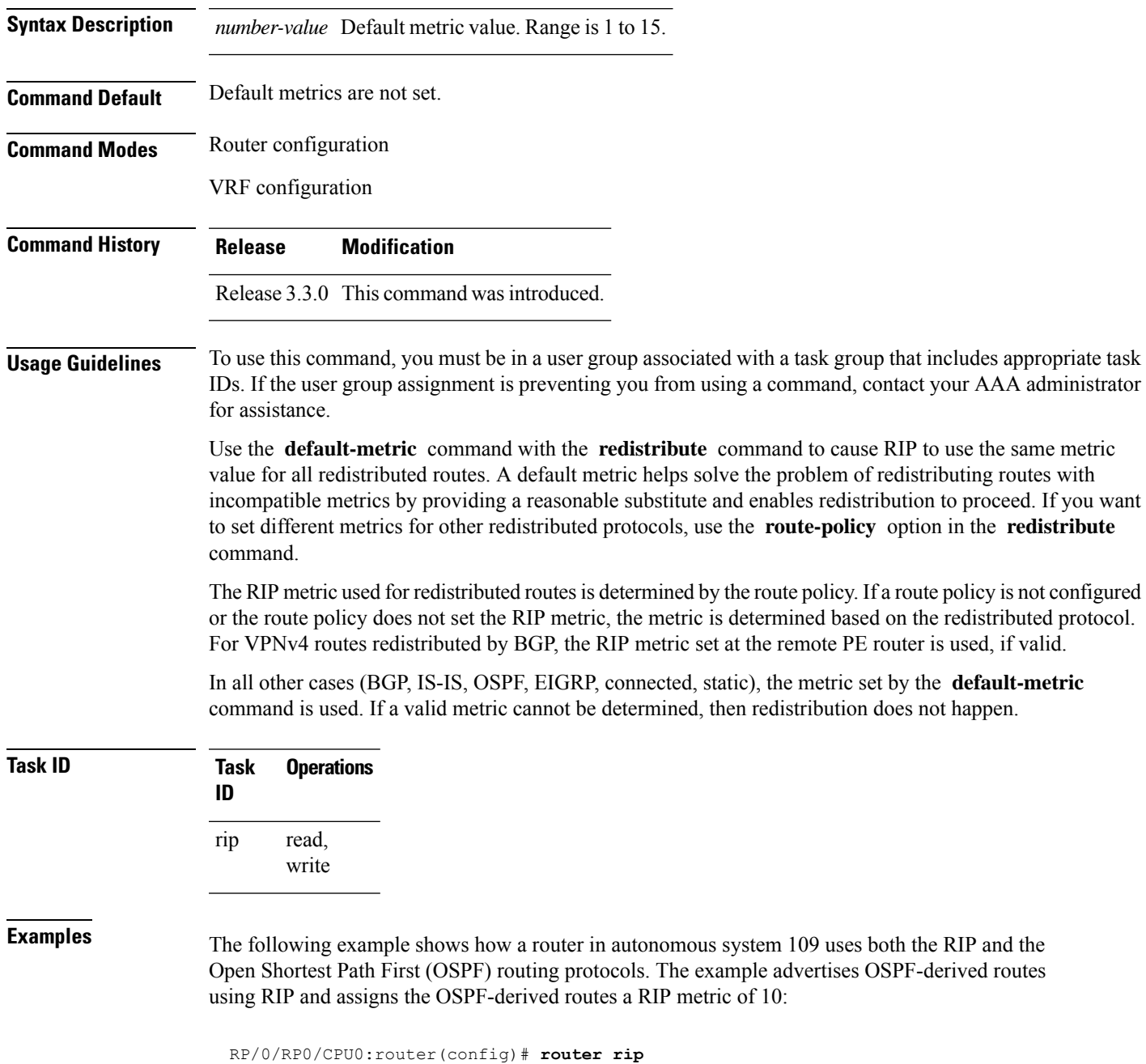

```
RP/0/RP0/CPU0:router(config-rip)# vrf vpn-1
RP/0/RP0/CPU0:router(config-rip-vrf)# default-metric 10
RP/0/RP0/CPU0:router(config-rip-vrf)# redistribute ospf 109
```
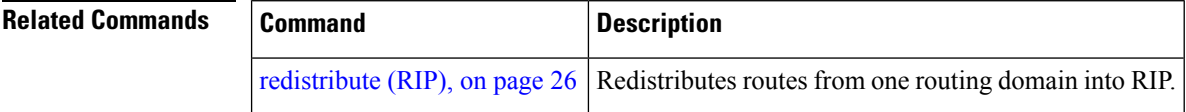

### <span id="page-13-0"></span>**distance (RIP)**

To define the administrative distance assigned to routes discovered by the Routing InformationProtocol (RIP), use the **distance admin-distance** command in the appropriate configuration mode. To remove the distance definition from the configuration file and restore the system to its default condition, use the **no** form of this command.

**distance** *admin-distance* [{*prefix prefix-length* | *prefix mask*}] **no distance** *admin-distance*

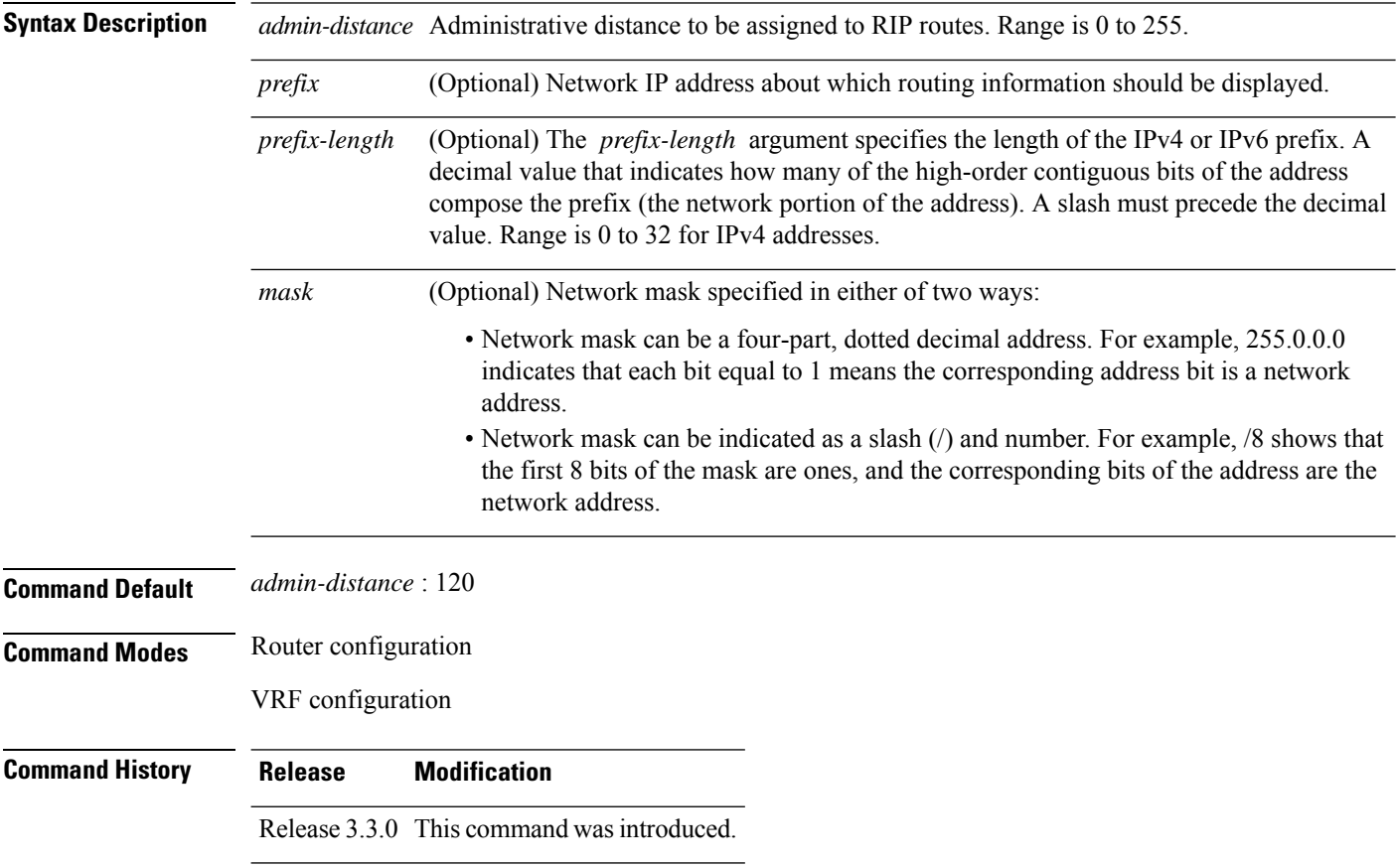

Ш

**Usage Guidelines** To use this command, you must be in a user group associated with a task group that includes appropriate task IDs. If the user group assignment is preventing you from using a command, contact your AAA administrator for assistance.

> Use the **distance** command to change the preference of RIP routes over other protocol routes. When administrative distance and redistribution features are used to together, routing behavior may be affected for routes accepted from and advertised to RIP neighbors.

> Numerically, an administrative distance is an integer from 0 to 255. In general, the higher the value, the lower the trust rating. An administrative distance of 255 means that the routing information source cannot be trusted at all and should be ignored.

> The order in which you enter distance commands can affect the assigned administrative distancesin unexpected ways.

This table lists default administrative distances.

| <b>Routing Protocol</b>       | <b>Administrative Distance Value</b> |
|-------------------------------|--------------------------------------|
| Connected interface           | $\theta$                             |
| Static route out an interface | $\theta$                             |
| Static route to next-hop      | 1                                    |
| <b>EIGRP Summary Route</b>    | 5                                    |
| External BGP                  | 20                                   |
| Internal EIGRP                | 90                                   |
| <b>OSPF</b>                   | 110                                  |
| IS-IS                         | 115                                  |
| RIP Versions 1 and 2          | 120                                  |
| <b>External EIGRP</b>         | 170                                  |
| Internal BGP                  | 200                                  |
| Unknown                       | 255                                  |

**Table 1: Default Administrative Distances of Routing Protocols**

#### **Task ID Task Operations**

read, write rip

**ID**

**Examples** The following example shows how to set the administrative distance for a particular IPv4 prefix:

Router(config)# **router rip**

```
Router(config-rip)# distance 85 192.168.10.0/24
```
**Examples** The following example shows how to set the administrative distance for a particular IPv4 prefix:

Router(config)# **router rip** Router(config-rip)# **distance 85 2001:DB8::1/32**

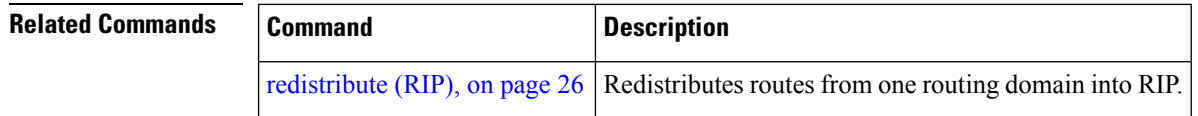

### <span id="page-15-0"></span>**interface (RIP)**

To define the interfaces on which the Routing Information Protocol (RIP) runs and enter interface configuration mode, use the **interface** command in router configuration mode. To disable RIP routing for interfaces, use the **no** form of this command.

**interface** *type interface-path-id* **no interface** *type interface-path-id*

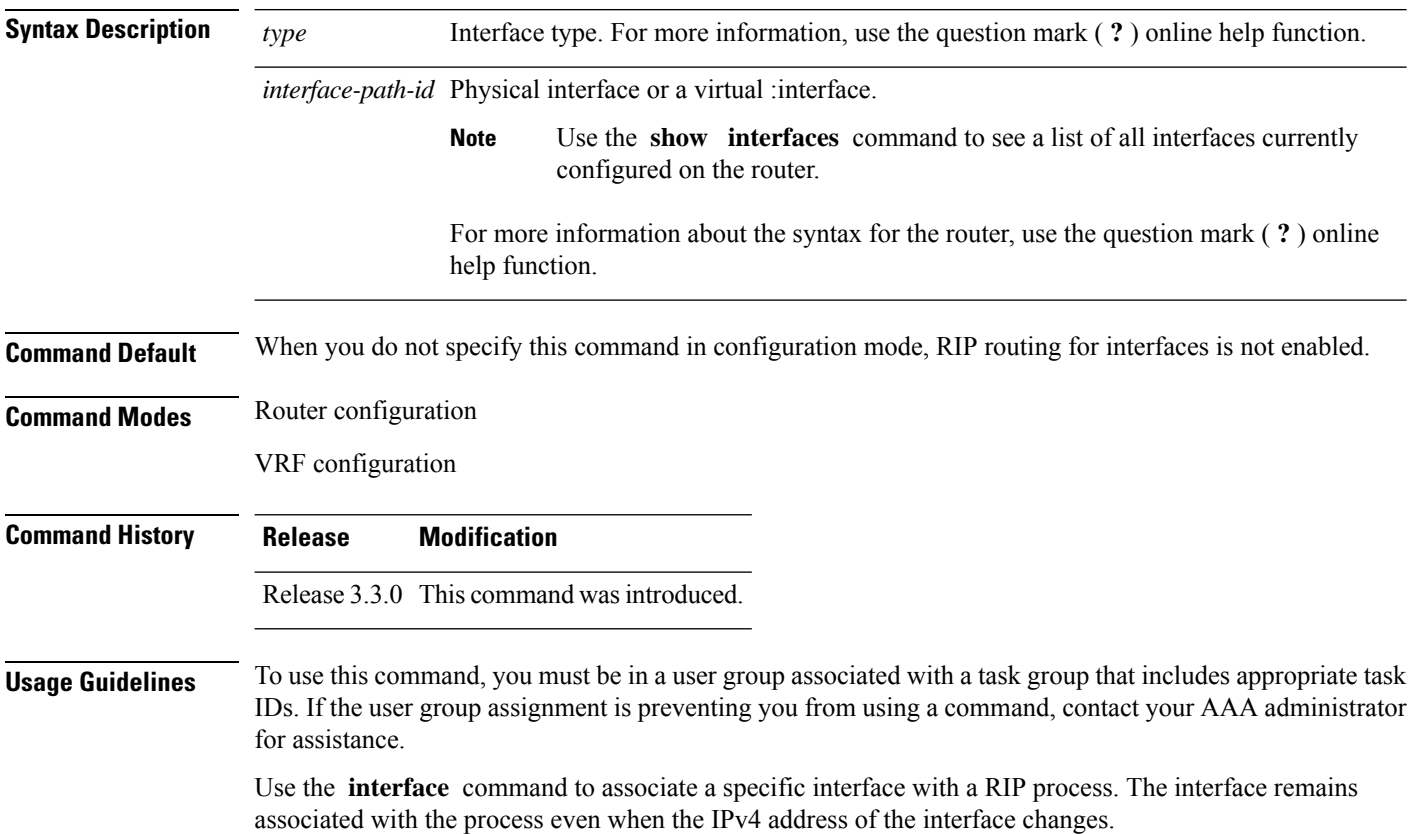

This command places the router in interface configuration mode, from which you can configure interface-specific settings. Commands configured under this mode (such as the [broadcast-for-v2,](#page-4-0) on page 5 command) are automatically bound to that interface.

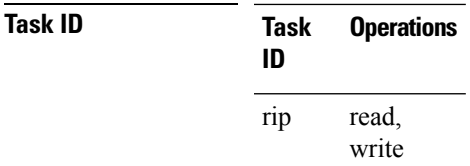

**Examples** The following example shows how to enter interface configuration mode for a RIP process, and send RIP Version 2 messages to the broadcast address on the GigabitEthernet interface 0/1/0/0:

```
RP/0/RP0/CPU0:router(config)# router rip
RP/0/RP0/CPU0:router(config-rip)# interface GigabitEthernet 0/1/0/0
RP/0/RP0/CPU0:router(config-rip-if)# ?
```
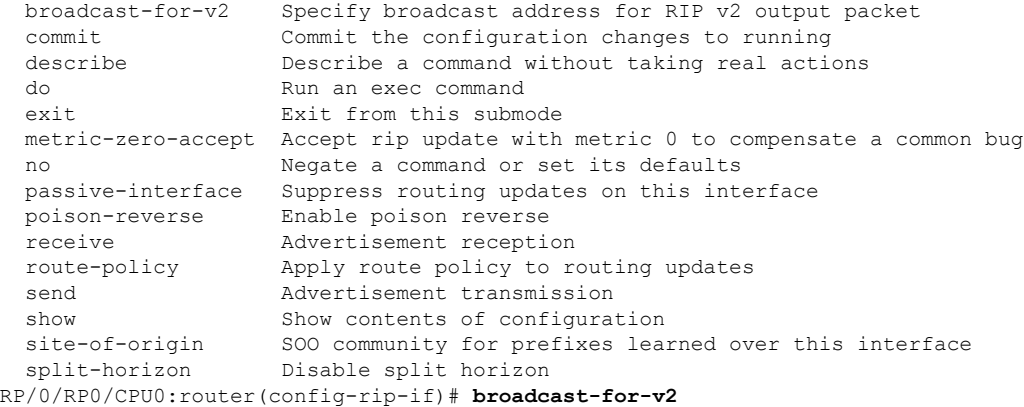

<span id="page-16-0"></span>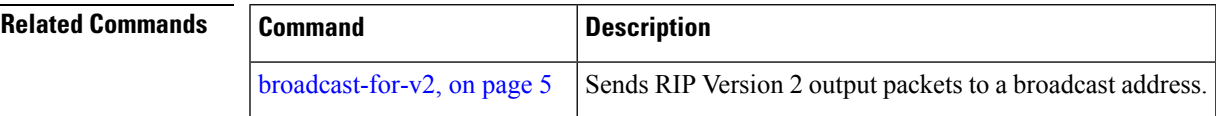

## **maximum-paths (RIP)**

To configure the maximum number of equal cost parallel routes that the Routing Information Protocol (RIP) will install into the routing table, use the **maximum-paths** command in the appropriate configuration mode. To remove the **maximum-paths** command from the configuration file and restore the system to its default condition with respect to RIP, use the **no** form of this command.

```
maximum-paths maximum
no maximum-paths
```
**Syntax Description** maximum Maximum number of parallel routes that RIP can install in a routing table. Range is 1 to 32..

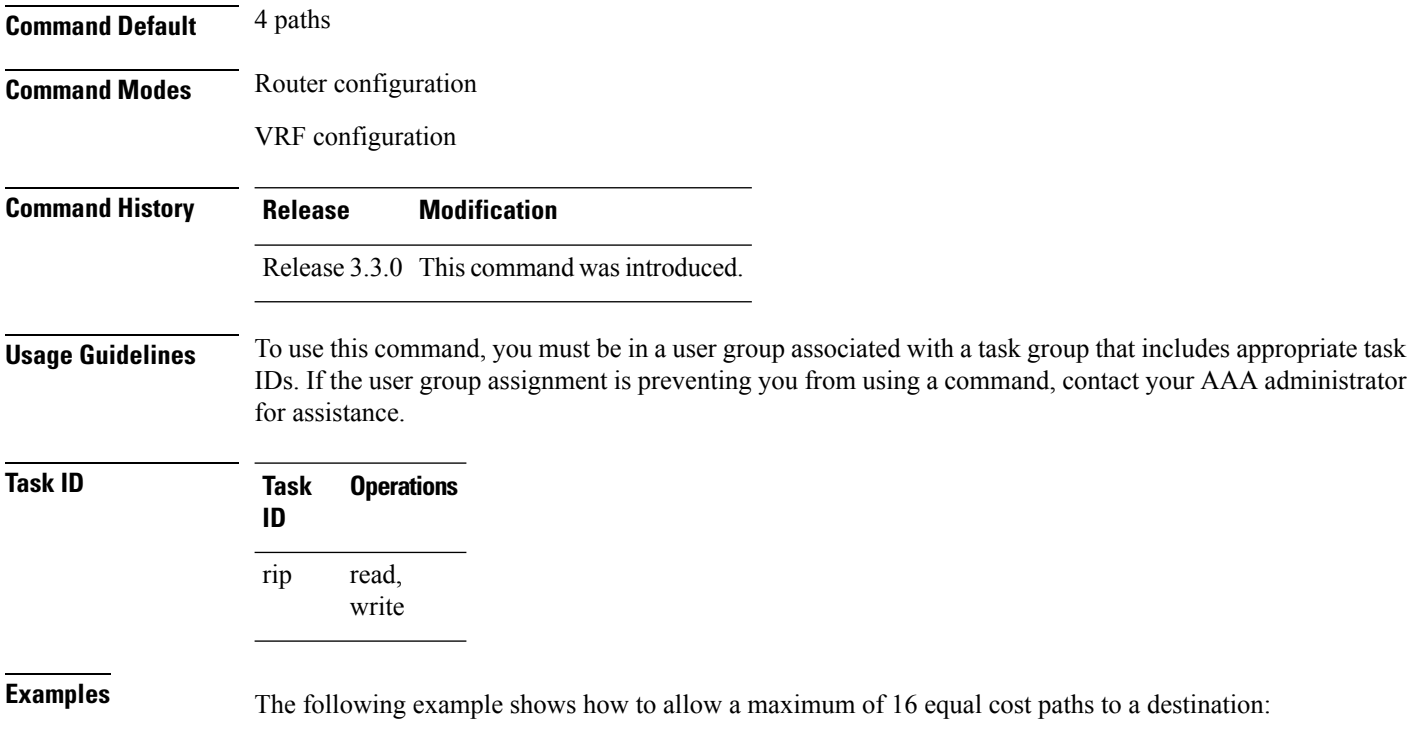

```
RP/0/RP0/CPU0:router(config)# router rip
RP/0/RP0/CPU0:router(config-rip)# maximum-paths 16
```
# <span id="page-17-0"></span>**metric-zero-accept**

To allow RIP to accept routing entries from RIP updates with a metric set to zero (0), use the **metric-zero-accept** command in interface configuration mode. To remove the **metric-zero-accept** command from the configuration file and restore the system to its default condition with respect to RIP, use the **no** form of this command.

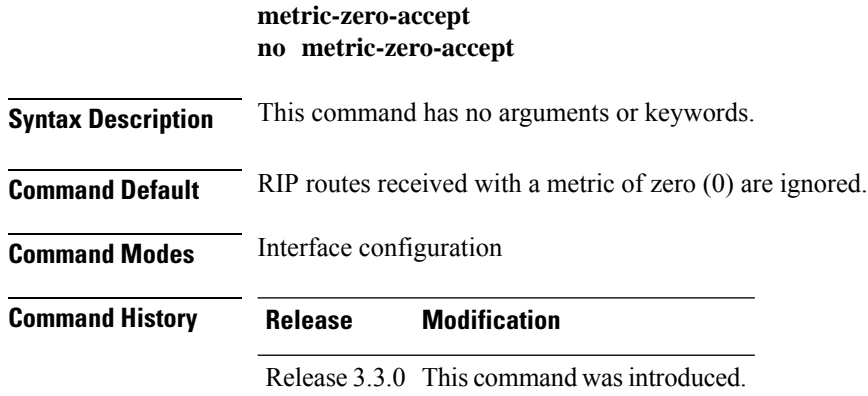

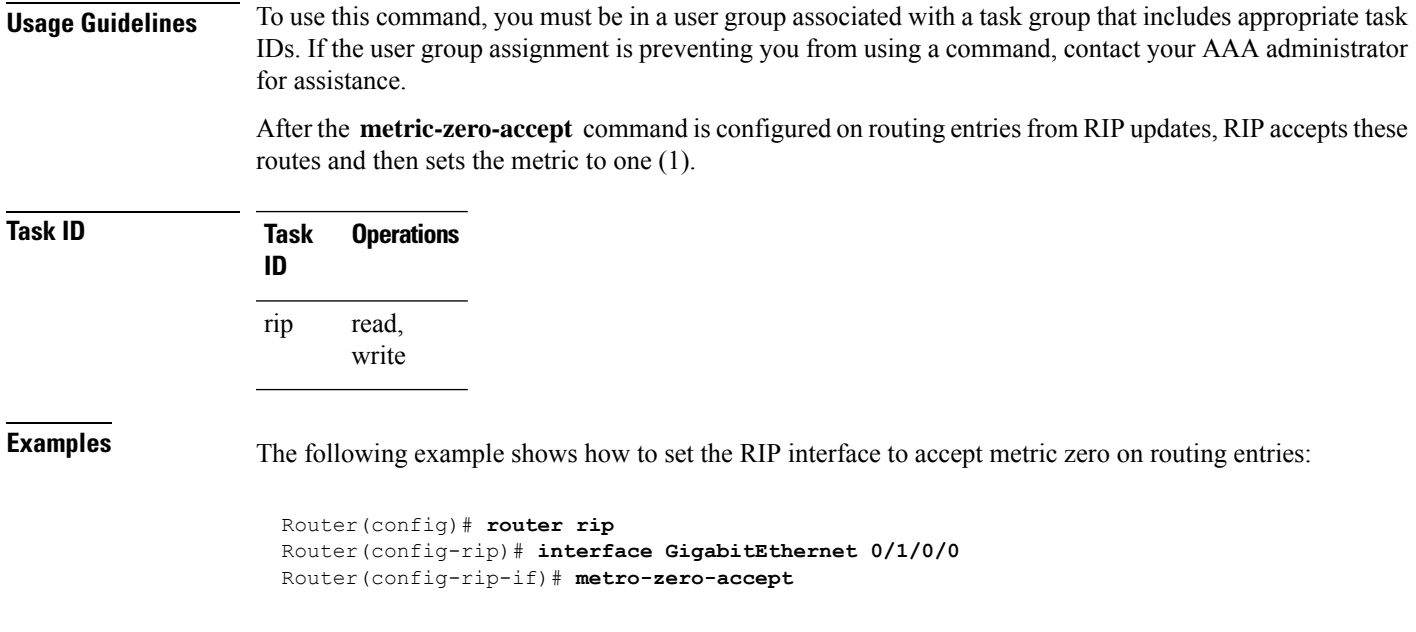

# <span id="page-18-0"></span>**neighbor (RIP)**

To define a neighboring router with which to exchange Routing Information Protocol (RIP) information, use the **neighbor** command in the appropriate configuration mode. To remove an entry, use the **no** form of this command.

**neighbor** { *ipv4-address* | *ipv6-address* **no neighbor** { *ipv4-address* | *ipv6-address*

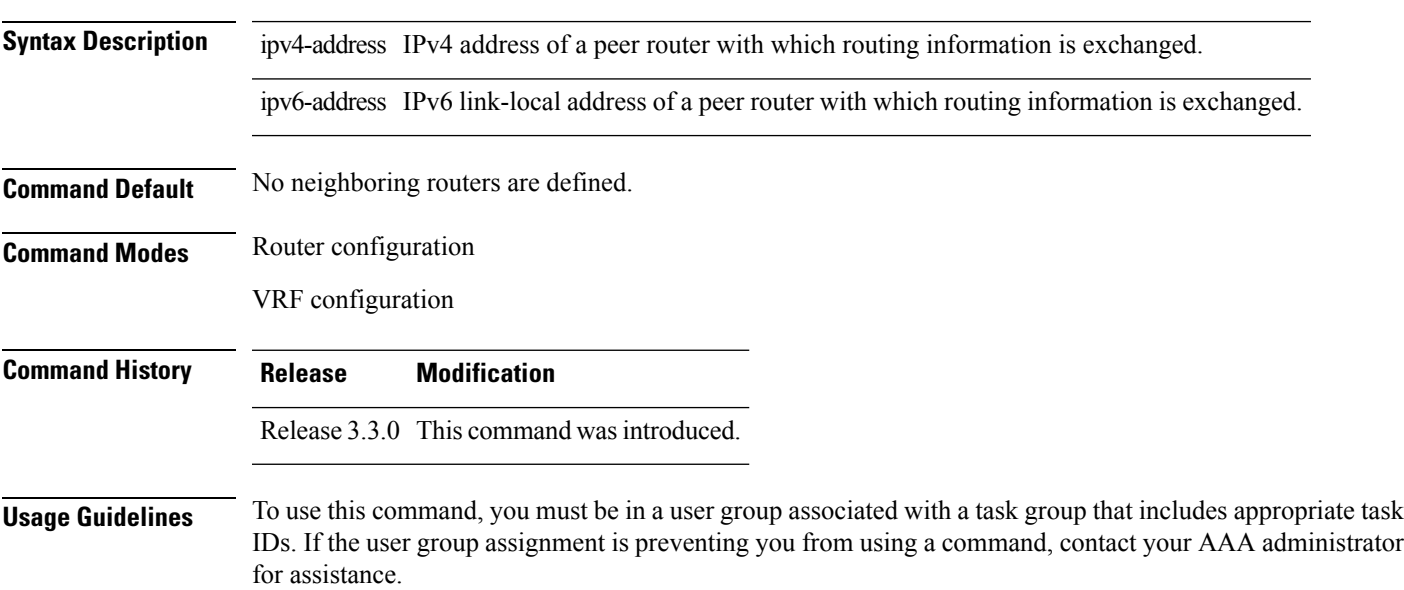

Use the **neighbor** command to permit the point-to-point (nonbroadcast) exchange of routing information. When the **neighbor** command is used in combination with the **passive-interface** command in router configuration mode, routing information can be exchanged between a subset of routers and access servers on a LAN.

Multiple **neighbor** commands can be used to specify additional neighbors or peers.

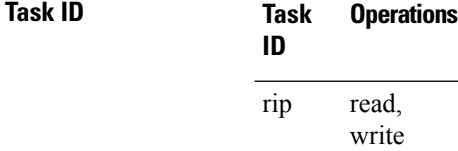

**Examples** The following example shows how to permit the sending of RIP updates to specific neighbors. One copy of the update is generated per neighbor:

> RP/0/RP0/CPU0:router(config)# **router rip** RP/0/RP0/CPU0:router(config-rip)# **vrf vpn-1** RP/0/RP0/CPU0:router(config-rip-vrf)# **neighbor 172.16.1.2**

<span id="page-19-0"></span>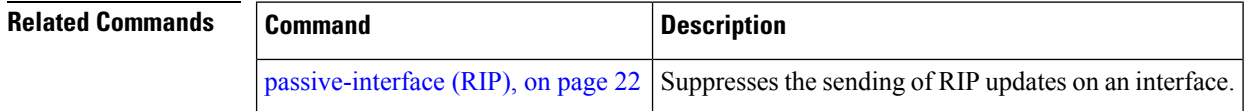

### **nsf (RIP)**

To configure nonstop forwarding (NSF) on Routing Information Protocol (RIP) routes after a RIP process shutdown or restart, use the **nsf** command in the appropriate configuration mode. To remove this command from the configuration file and restore the system to its default condition, use the **no** form of this command.

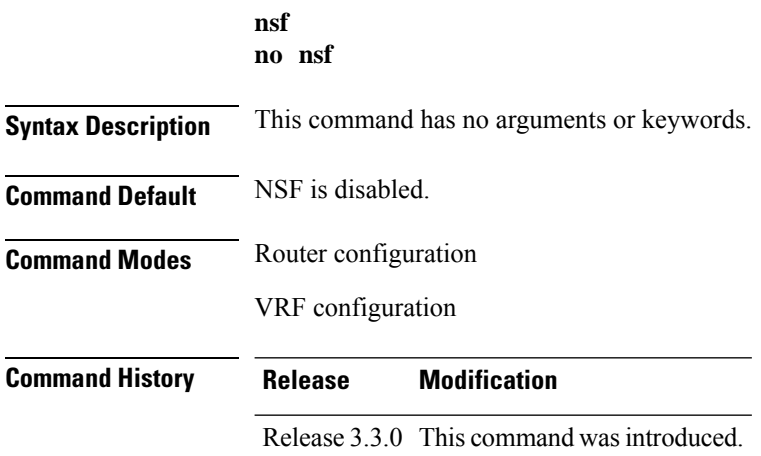

Ш

#### **Usage Guidelines** To use this command, you must be in a user group associated with a task group that includes appropriate task IDs. If the user group assignment is preventing you from using a command, contact your AAA administrator for assistance.

When you use the **nsf** command, NSF lifetime is automatically set to two times the update time (with a minimum value of 60 seconds). The RIP process must reconverge within this time. If the convergence exceeds the NSF lifetime, routes are purged from the Routing Information Base (RIB) and NSF may fail.

**Task ID Task Operations ID** read, write rip

**Examples** The following example shows how to configure RIP NSF:

```
RP/0/RP0/CPU0:router(config)# router rip
RP/0/RP0/CPU0:router(config-rip)# vrf vpn-1
RP/0/RP0/CPU0:router(config-rip-vrf)# nsf
```
### <span id="page-20-0"></span>**output-delay**

To change the interpacket delay for Routing Information Protocol (RIP) updates sent, use the **output-delay** command in the appropriate configuration mode. To remove the delay, use the **no** form of this command.

**output-delay** *delay* **no output-delay** *delay*

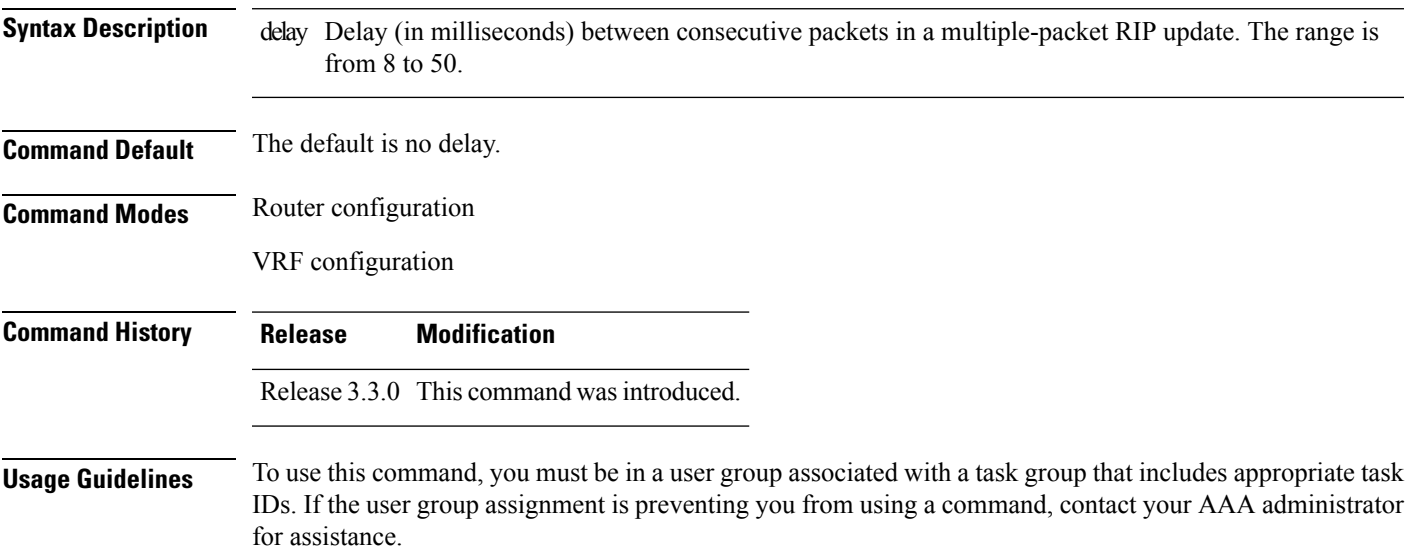

Use the **output-delay** command if you are sending at high speed to a low-speed router that might not be able to receive at the high speed. Configuring this command helps prevent the routing table from losing information.

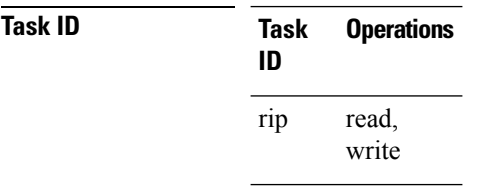

**Examples** The following example shows how to set the interpacket delay to 10 milliseconds:

```
RP/0/RP0/CPU0:router(config)# router rip
RP/0/RP0/CPU0:router(config-rip)# vrf vpn-1
RP/0/RP0/CPU0:router(config-rip-vrf)# output-delay 10
```
### <span id="page-21-0"></span>**passive-interface (RIP)**

To suppress the sending of Routing Information Protocol (RIP) updates on an interface, use the **passive-interface** command in interface configuration mode. To unsuppress updates, use the **no** form of this command.

#### **passive-interface**

**no passive-interface**

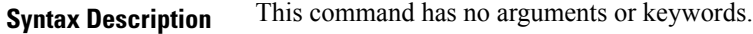

**Command Default** RIP updates are sent on the interface.

**Command Modes** Interface configuration

**Command History Release Modification** Release 3.3.0 This command was introduced.

**Usage Guidelines** To use this command, you must be in a user group associated with a task group that includes appropriate task IDs. If the user group assignment is preventing you from using a command, contact your AAA administrator for assistance.

> While RIP stops sending routing updates to the multicast (or broadcast) address on a passive interface, RIP continues to receive and process routing updates from its neighbors on that interface.

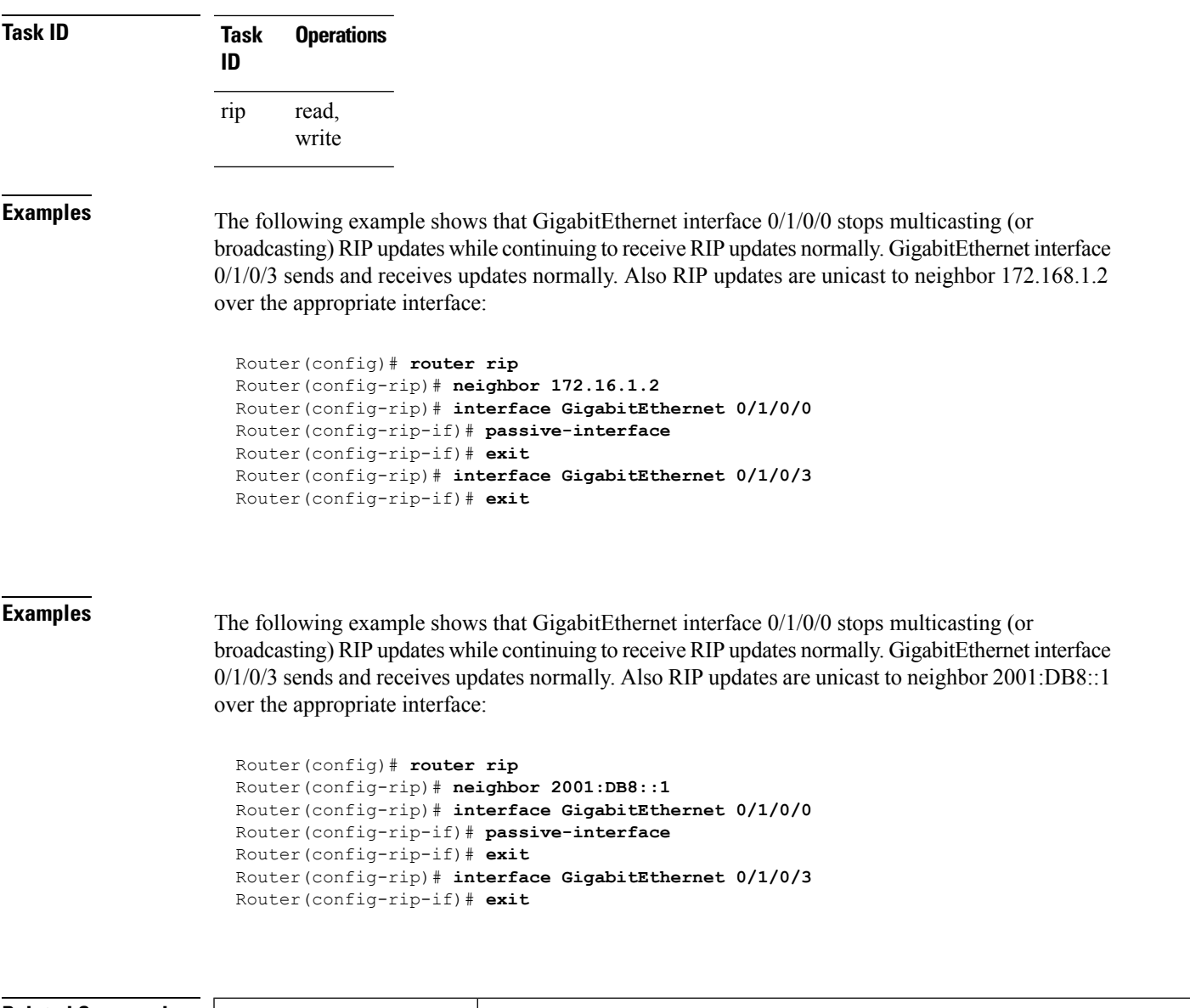

<span id="page-22-0"></span>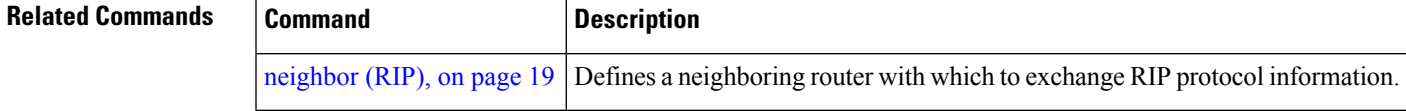

# **poison-reverse**

To enable poison reverse processing of Routing Information Protocol (RIP) router updates, use the **poison-reverse** command in interface configuration mode. To disable poison reverse processing of RIP updates, use the **no** form of this command.

**poison-reverse no poison-reverse**

 $\mathbf{l}$ 

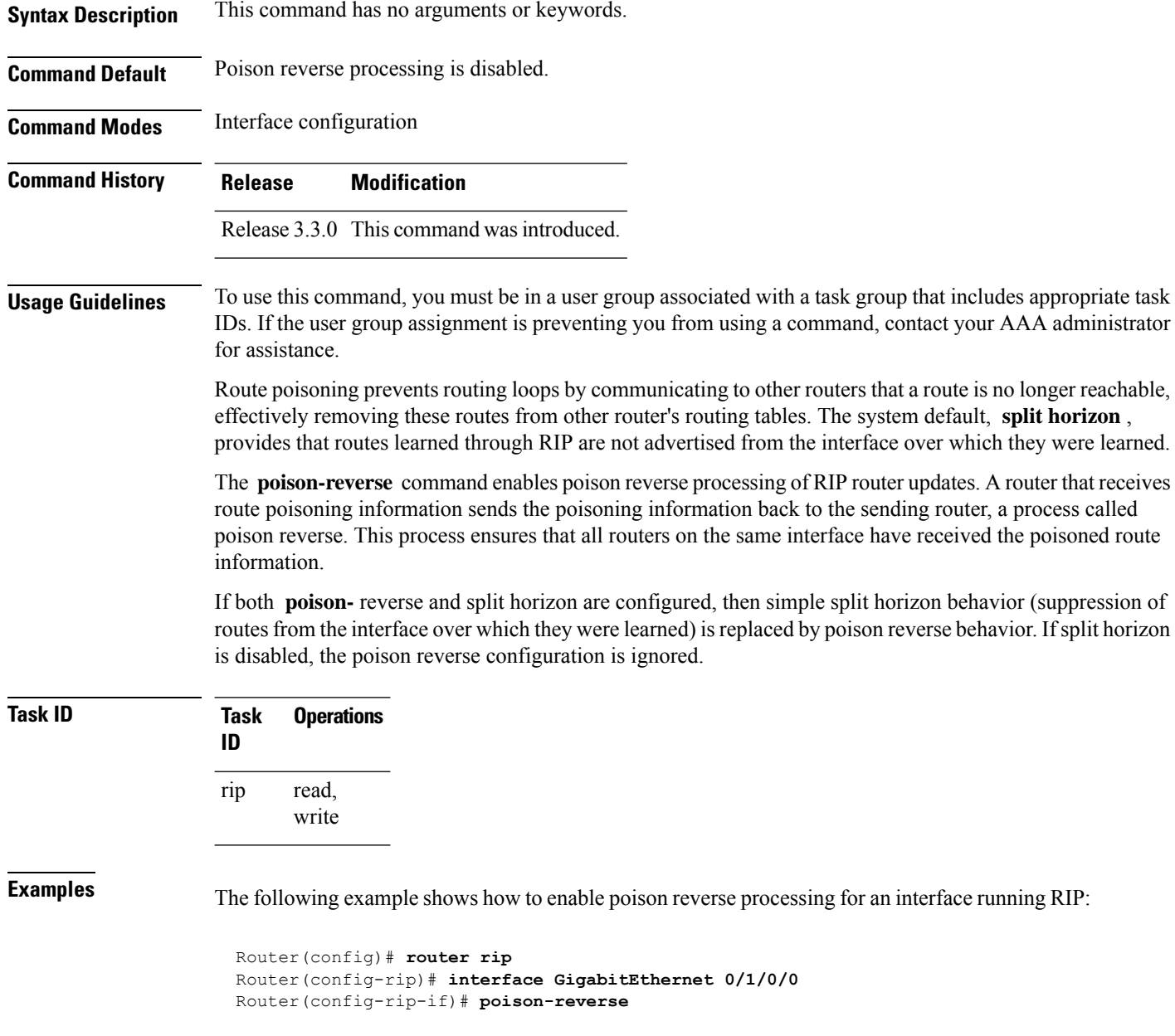

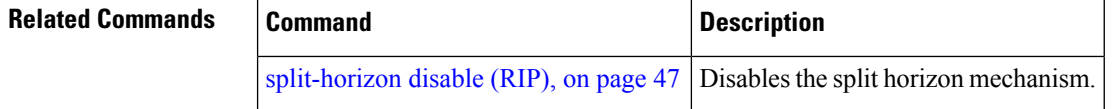

# <span id="page-24-0"></span>**receive version**

To configure the Routing Information Protocol (RIP) interface to accept version-specific packets, use the **receive version** command in interface configuration mode. To revert to the default setting, use the **no** form of this command.

**receive version** {**1** | **2** | **1 2**} **no receive version** {**1** | **2** | **1 2**}

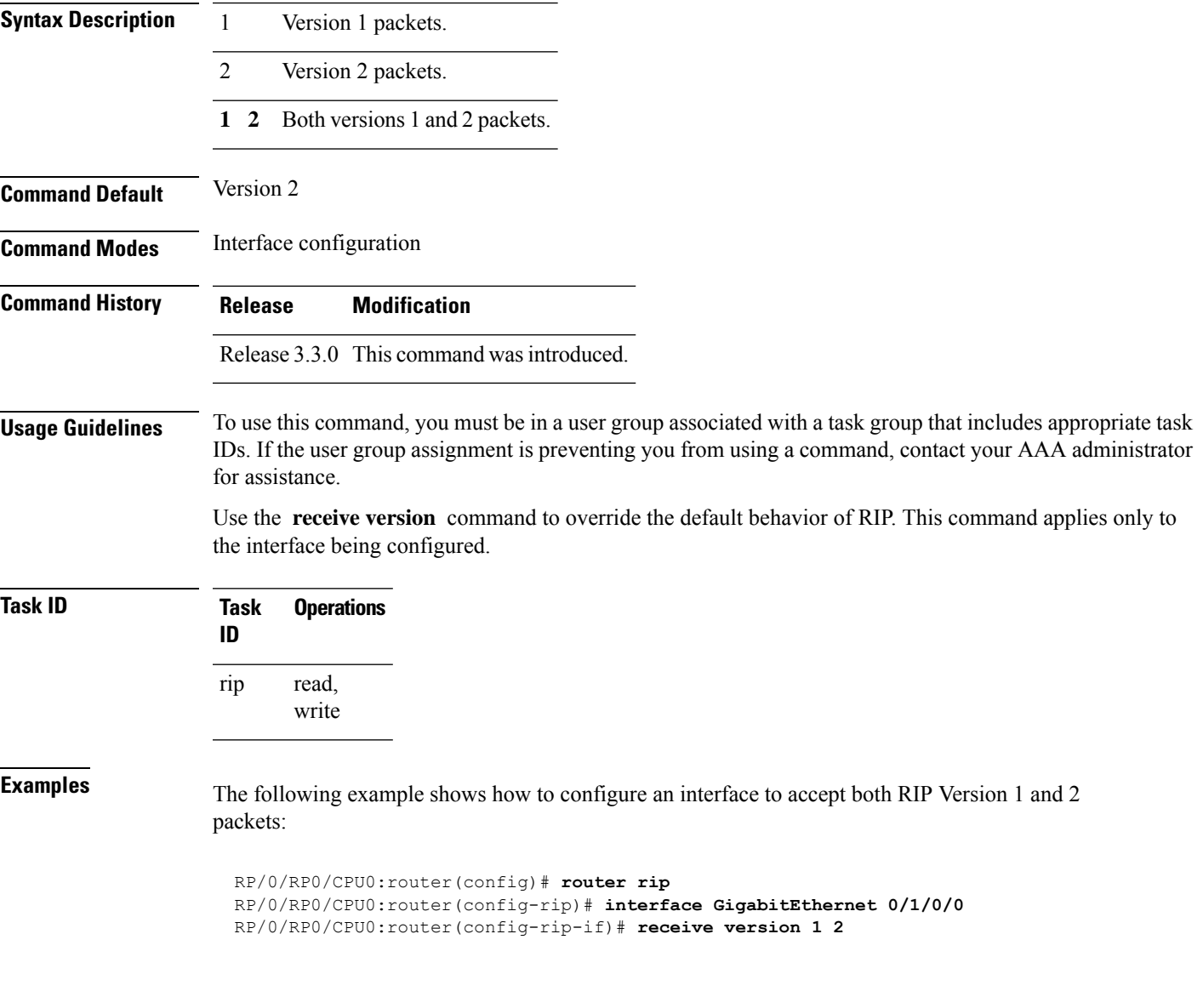

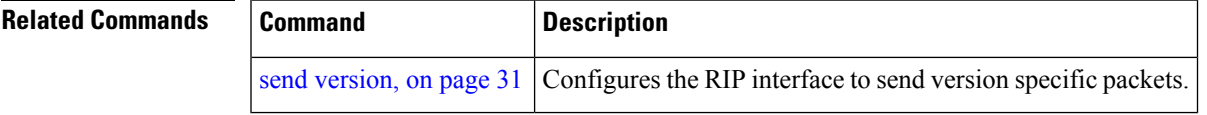

### <span id="page-25-0"></span>**redistribute (RIP)**

To redistribute routes from another routing domain into Routing Information Protocol (RIP), use the **redistribute** command in the appropriate configuration mode. To remove the **redistribute** command from the configuration file and restore the system to its default condition in which the software does not redistribute routes, use the **no** form of this command.

#### **Border Gateway Protocol (BGP)**

**redistribute bgp** *process-id* [**route-policy** *name*] [{**external** | **internal** | **local**}] **no redistribute bgp** *process-id*

**Connected Interface Routes redistribute connected** [**route-policy** *name*] **no redistribute connected**

**Enhanced Interior Gateway Routing Protocol (EIGRP) redistribute eigrp** *process-id* [**route-policy** *name*] **no redistribute eigrp** *process-id*

**Intermediate System-to-Intermediate System (ISIS) redistribute isis** *process-id* [**route-policy** *name*] [{**level-1** | **level-1-2** | **level-2**}] **no redistribute isis** *process-id*

**Open Shortest Path First (OSPF) redistribute ospf** *process-id* [**route-policy** *name*] [**match** {**external** [{**1** | **2**}] |**internal**|**nssa-external** [{**1** | **2**}]}] **no redistribute ospf** *process-id*

**IP Static Routes redistribute static** [**route-policy** *name*] **no redistribute static**

**Syntax Description** bgp Distributes routes from the BGP protocol.

 $\mathbf l$ 

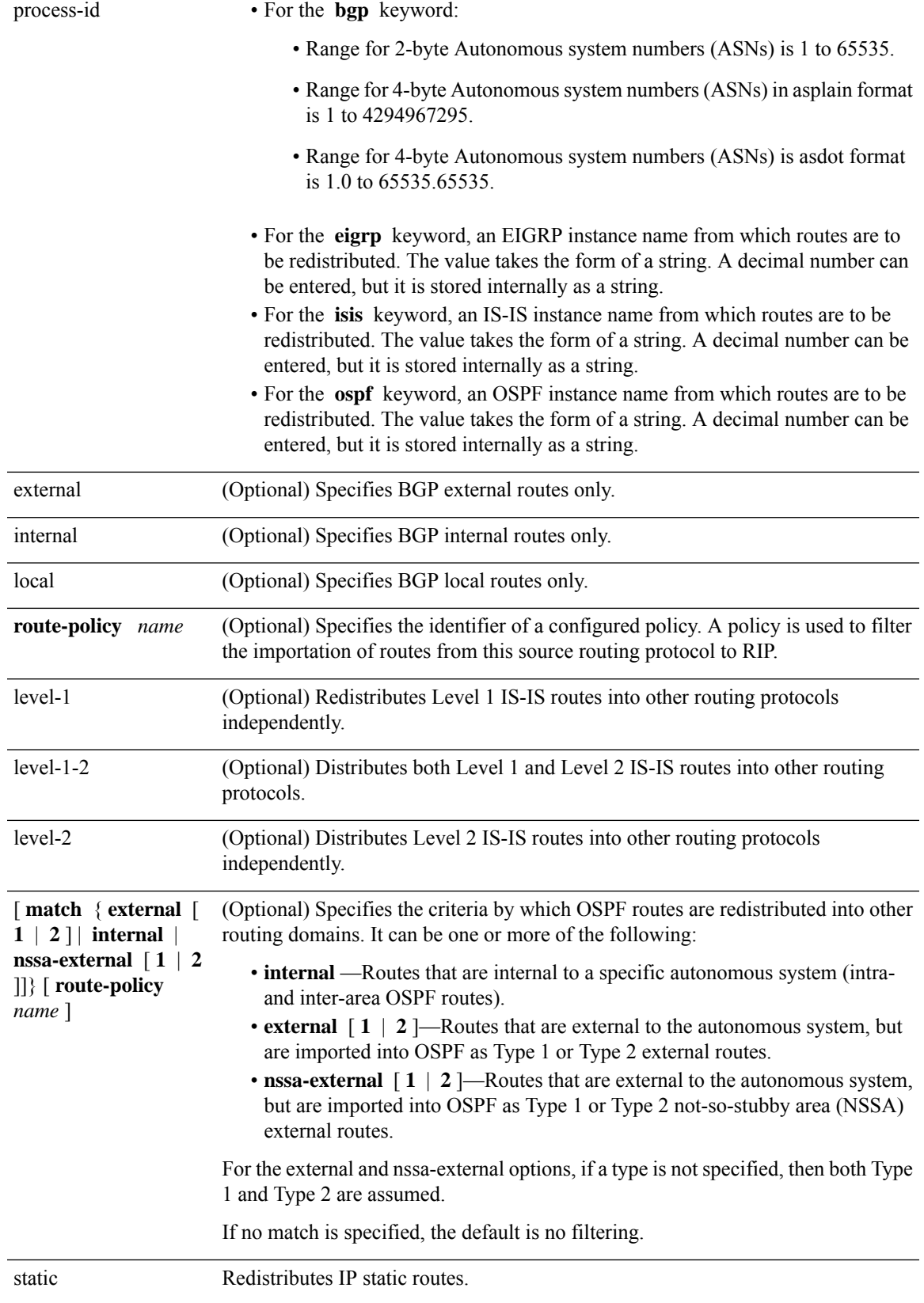

I

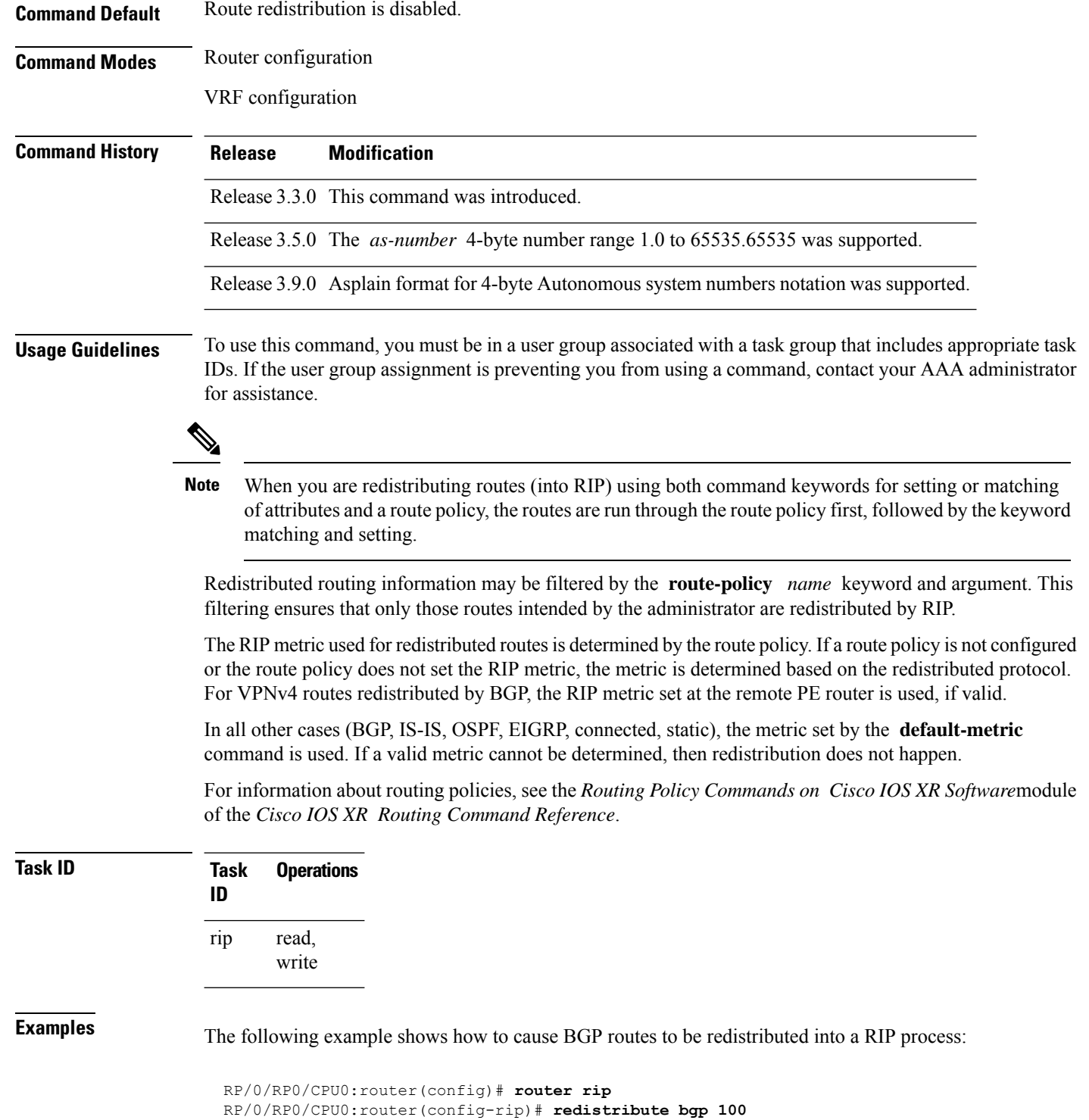

 $\mathbf{l}$ 

٦

<span id="page-28-0"></span>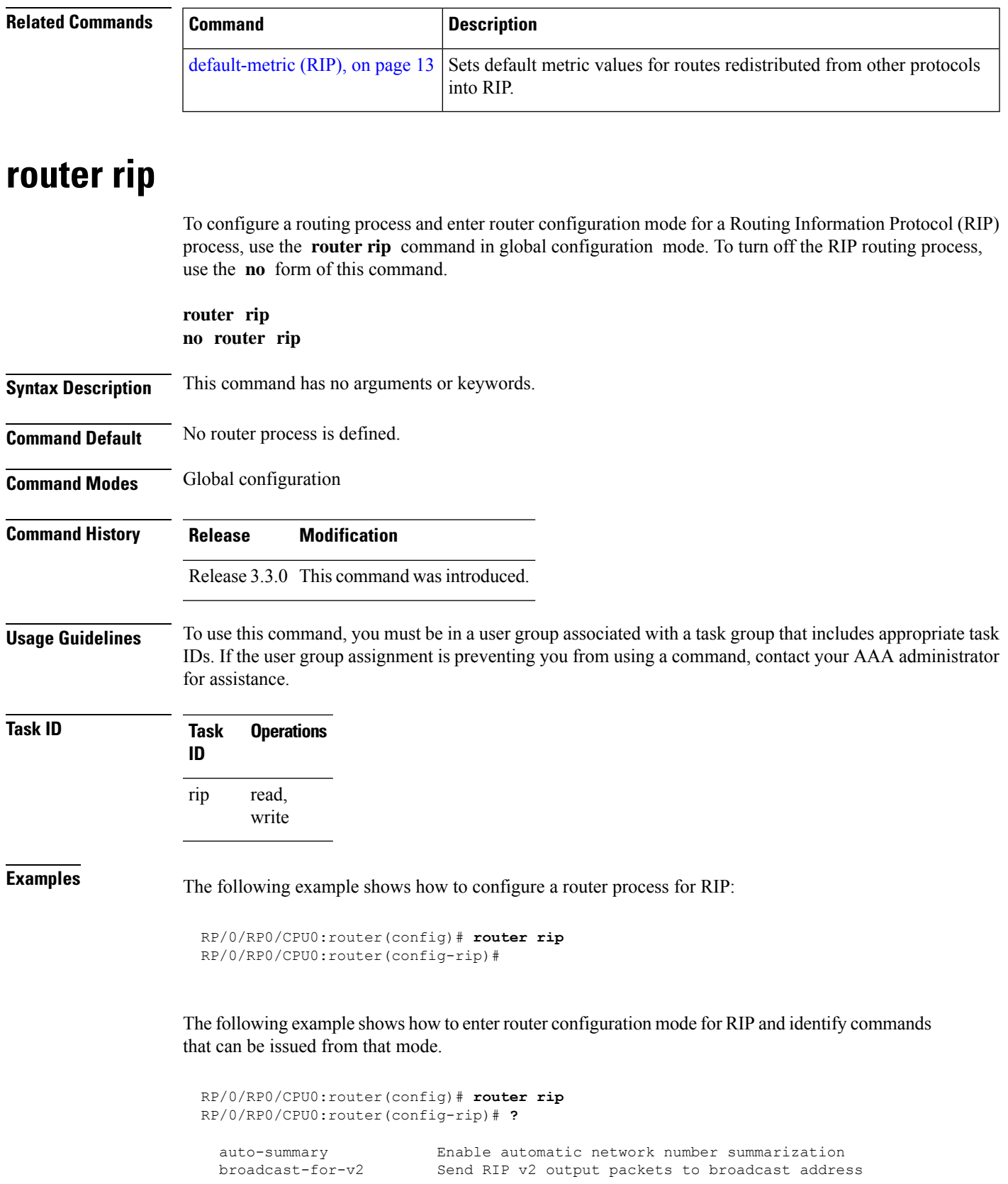

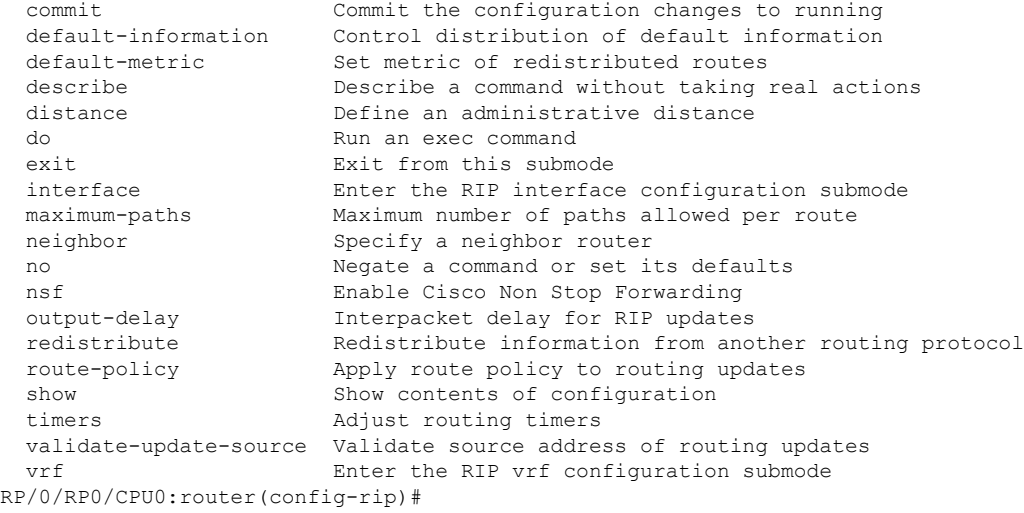

# <span id="page-29-0"></span>**route-policy (RIP)**

To apply a routing policy to updates advertised to or received from a Routing Information Protocol (RIP) neighbor, use the **route-policy** command in the appropriate configuration mode. To disable applying routing policy to updates, use the **no** form of this command.

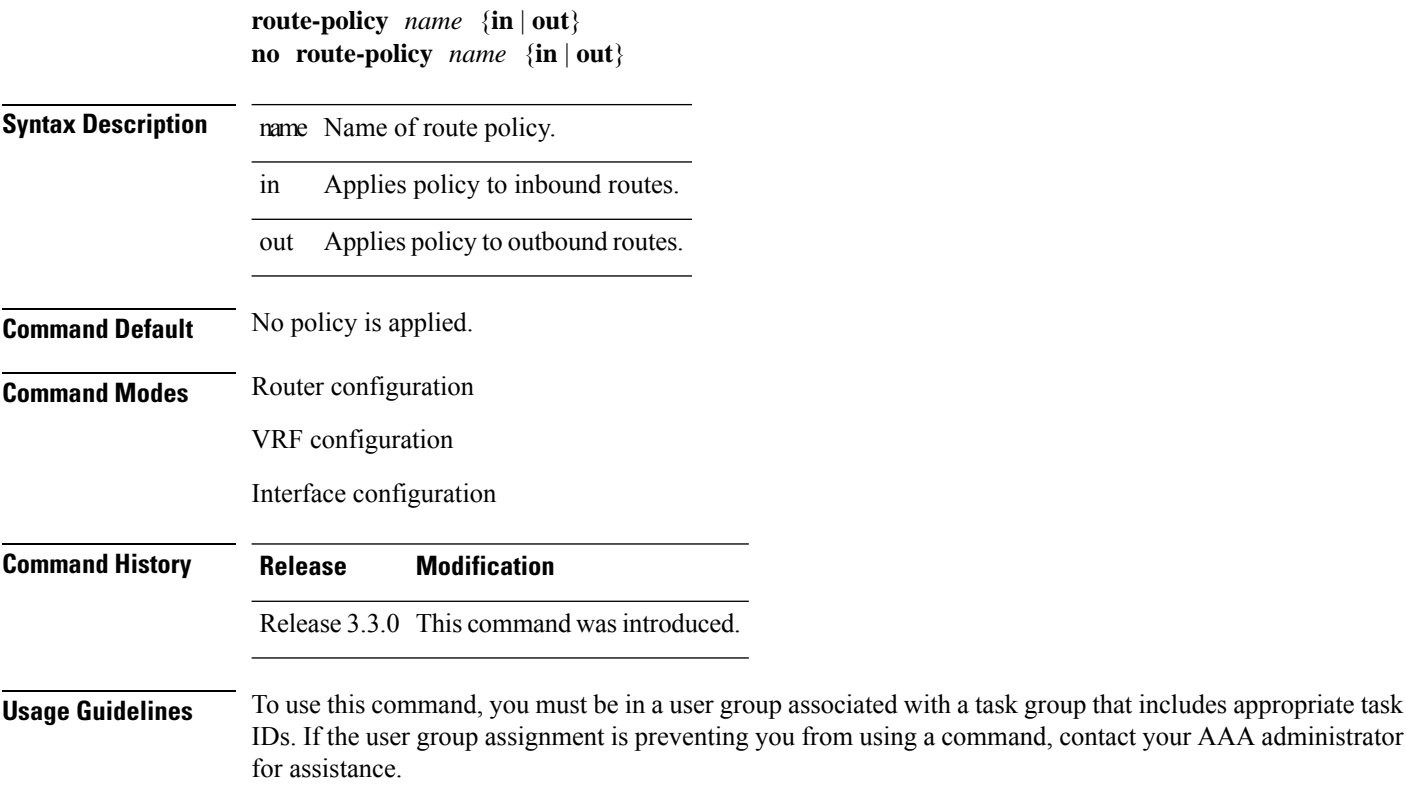

Ш

Use the **route-policy** command to specify a routing policy for an inbound or outbound route. The policy can be used to filter routes or modify route attributes.

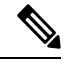

**Note** If a route policy is configured both on the interface and on the VRF, the interface route policy is applied.

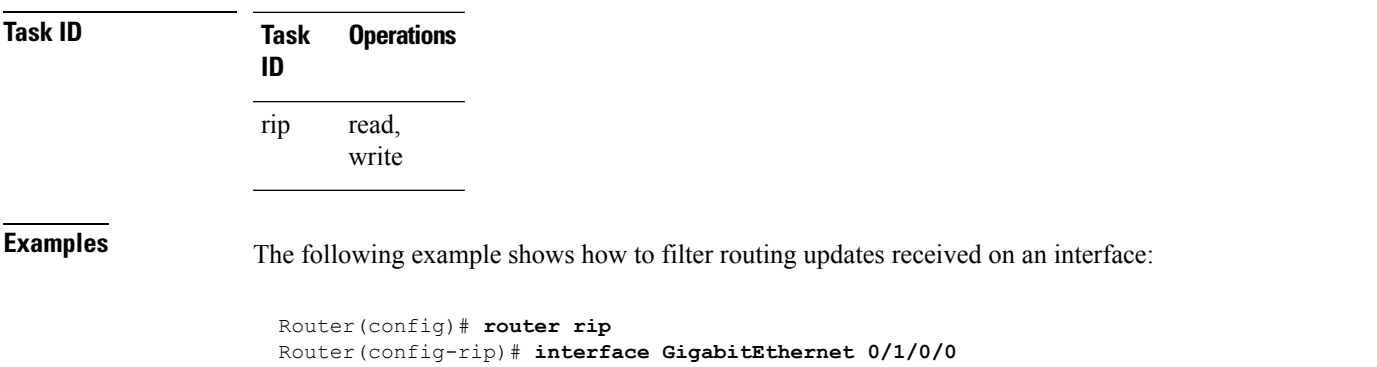

Router(config-rip-if)# **route-policy updpol-1 in**

#### <span id="page-30-0"></span>**send version**

To configure the Routing Information Protocol (RIP) interface to send version specific packets, use the **send version** command in interface configuration mode. To revert to the default setting, use the **no** form of this command.

**send version** {**1** | **2** | **1 2**} **no send version** {**1** | **2** | **1 2**}

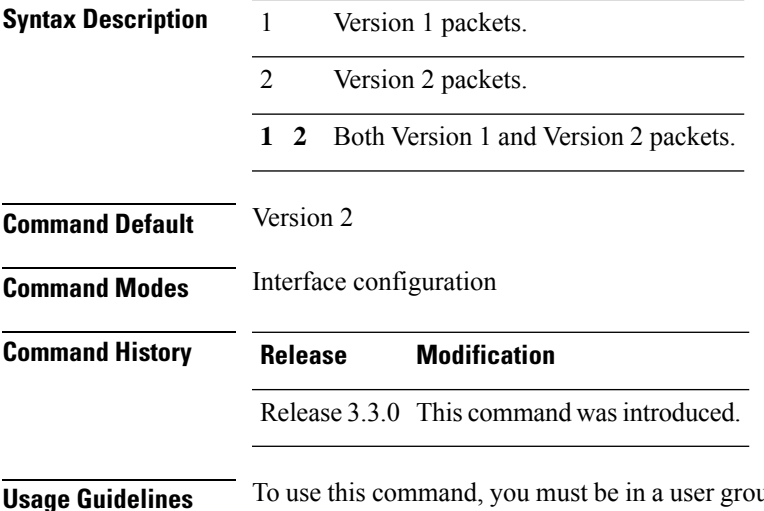

**Usage Guidelines** To use this command, you must be in a user group associated with a task group that includes appropriate task IDs. If the user group assignment is preventing you from using a command, contact your AAA administrator for assistance.

Use the **send version** command to override the default behavior of RIP. This command applies only to the interface being configured.

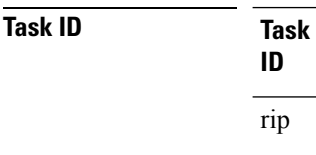

**Operations** 

read, write

**Examples** The following example shows how to configure an interface to send only RIP Version 2 packets:

```
RP/0/RP0/CPU0:router(config)# router rip
RP/0/RP0/CPU0:router(config-rip)# interface GigabitEthernet 0/1/0/0
RP/0/RP0/CPU0:router(config-rip-if)# send version 2
```
<span id="page-31-0"></span>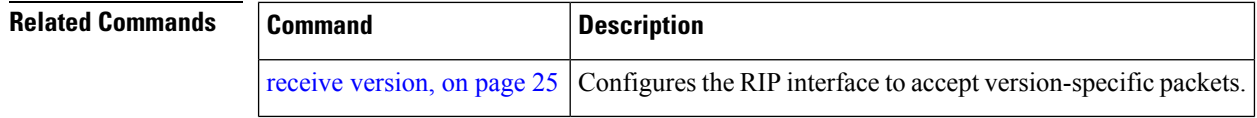

### **show protocols (RIP)**

To display information about the Routing Information Protocol (RIP) process configuration, use the **show protocols** command in EXEC mode.

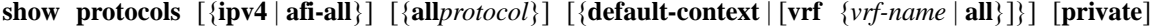

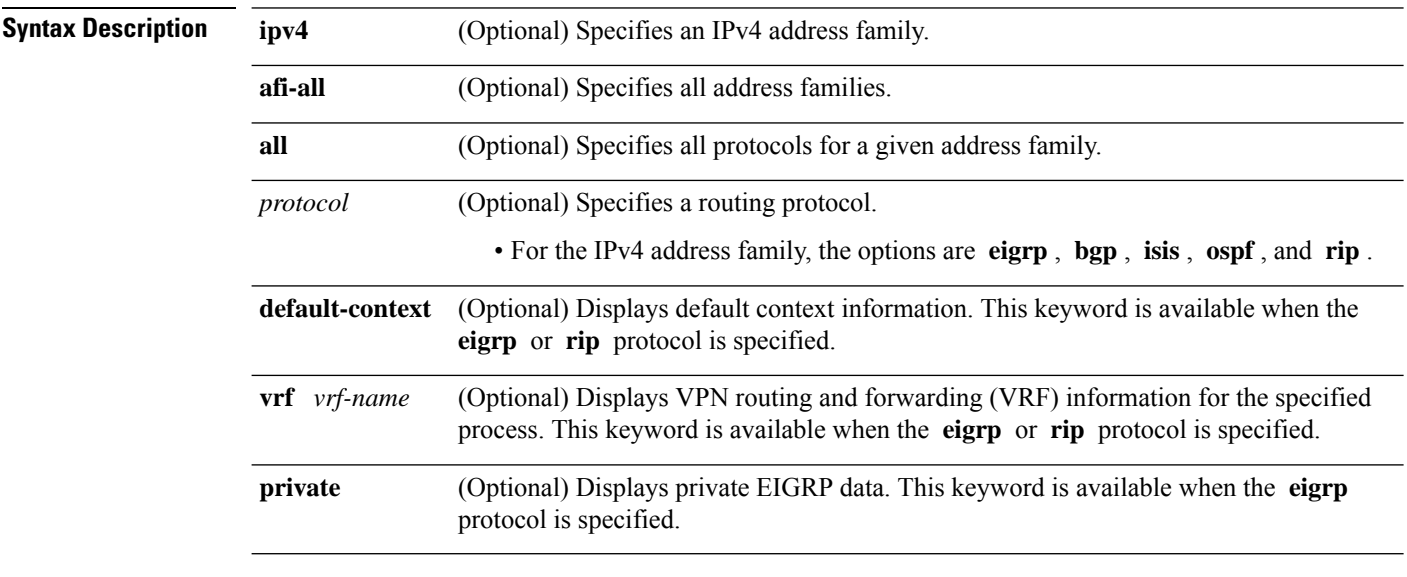

**Command Modes** EXEC

 $\mathbf l$ 

| <b>Command History</b>  | <b>Release</b>                                                                                                    | <b>Modification</b>                                                                  |                  |                                                                                                    |                                 |    |            |                                                                                                    |
|-------------------------|----------------------------------------------------------------------------------------------------|--------------------------------------------------------------------------------------|------------------|----------------------------------------------------------------------------------------------------|---------------------------------|----|------------|----------------------------------------------------------------------------------------------------|
|                         |                                                                                                    | Release 3.6.0 This command was introduced.                                           |                  |                                                                                                    |                                 |    |            |                                                                                                    |
| <b>Usage Guidelines</b> | for assistance.                                                                                                    |                                                                                      |                  |                                                                                                    |                                 |    |            | To use this command, you must be in a user group associated with a task group that includes appropriate task<br>IDs. If the user group assignment is preventing you from using a command, contact your AAA administrator |
|                         | Use the <b>show protocols</b> command to get information about the protocols running on the router and to quickly<br>determine which protocols are active. The command summarizes the important characteristics of the running<br>protocol, and command output varies depending on the specific protocol selected. |                                                                                      |                  |                                                                                                    |                                 |    |            |                                                                                                    |
|                         |                                                                                                    | distance, maximum paths, and so on.                                                  |                  |                                                                                                    |                                 |    |            | For RIP, the command output lists the instance number, default AS context, router ID, default networks,                                                                                                    |
| <b>Task ID</b>          | Task<br>ID                                                                                                    | <b>Operations</b>                                                                    |                  |                                                                                                    |                                 |    |            |                                                                                                    |
|                         | <b>RIP</b><br>read                                                                                                    |                                                                                      |                  |                                                                                                    |                                 |    |            |                                                                                                    |
| <b>Examples</b>         |                                                                                                    |                                                                                      |                  | The following is sample output from the show protocols rip command:                                                                         |                                 |    |            |                                                                                                    |
|                         | <b>VRF</b><br>default                                                                                                    | Routing Protocol RIP<br>Current OOM state is "Normal"<br>UDP socket descriptor is 37 | Active<br>Active | RP/0/RP0/CPU0:router# show protocols rip<br>2 VRFs (including default) configured, 2 active<br>25 routes, 16 paths have been allocated<br>3 | If-config If-active Routes<br>3 | 11 | Paths<br>7 | Updates<br>30s                                                                                                    |
|                         |                                                                                                    |                                                                                      |                  | This table describes the significant fields shown in the display.                                                                           |                                 |    |            |                                                                                                    |

**Table 2: show protocols Field Descriptions**

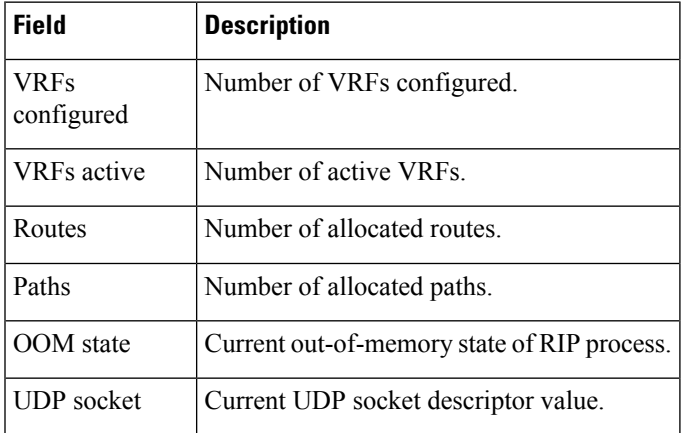

### <span id="page-33-0"></span>**show rip**

To display configuration and status of Routing Information Protocol (RIP), use the **show rip** command in EXEC mode. **show rip** [**vrf** {*vrf-name* | **all**}] **Syntax Description** vrf  $\{ vrf \mid \text{all} \}$  (Optional) Specifies a particular VPN routing and forwarding (VRF) instance or all VRF instances. **vrf**  $\{ vrf \mid \textbf{all} \}$ **Command Default** No default behavior or values **Command Modes** EXEC **Command History Release Modification** Release 3.3.0 This command was introduced. **Usage Guidelines** To use this command, you must be in a user group associated with a task group that includes appropriate task IDs. If the user group assignment is preventing you from using a command, contact your AAA administrator for assistance. **Task ID Task Operations ID** rip read **Examples** The following example shows sample output from the **show rip** command: RP/0/RP0/CPU0:router# **show rip** RIP config: Active?: Yes Added to socket?: Yes Out-of-memory state: Normal Version: 2 Default metric: Not set Maximum paths: 4 Auto summarize?: No Broadcast for V2?: No Packet source validation?: Yes NSF: Disabled Timers: Update: 30 seconds (25 seconds until next update) Invalid: 180 seconds Holddown: 180 seconds Flush: 240 seconds

This table describes the significant fields shown in the display.

**Table 3: show rip Field Descriptions**

| <b>Field</b>              | <b>Description</b>                                                                                         |
|---------------------------|----------------------------------------------------------------------------------------------------|
| Active?                   | Active state setting.                                                                                      |
| Added to socket?          | Multicast group setting on RIP configured interfaces. If yes, updates are received<br>on these interfaces. |
| Out-of-memory state       | Out-of-memory state for RIP can be one of the following: Normal, Minor, Severe,<br>or Critical.            |
| Version                   | Version number is 2.                                                                                       |
| Default metric            | Default metric value, if configured. Otherwise Not set.                                                    |
| Maximum paths             | Number of maximum paths allowed per RIP route.                                                             |
| Auto summarize?           | Auto-summarize state setting.                                                                              |
| Broadcast for V2?         | RIP Version 2 broadcast setting.                                                                           |
| Packet source validation? | Validation setting for the source IP address of incoming routing updates to RIP.                           |
| Timers                    | RIP network timer settings.                                                                                |

# <span id="page-34-0"></span>**show rip database**

To display database entry information from the Routing Information Protocol (RIP) topology table, use the **show rip database** command in EXEC mode.

**show rip** [ **vrf** { **IPv4** | **IPv6** } { *vrf-name* | **all** } ] **database** [{*prefix prefix-length* | *prefix mask*}]

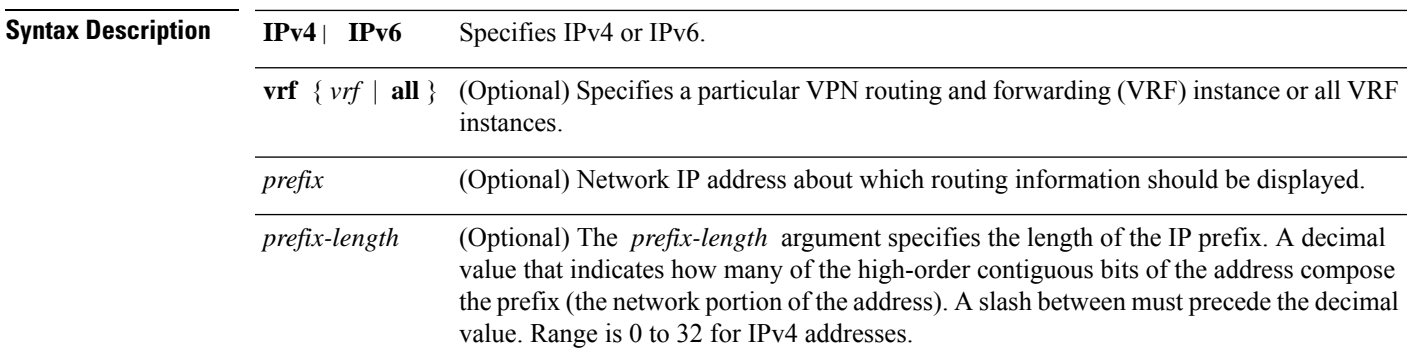

 $\mathbf{l}$ 

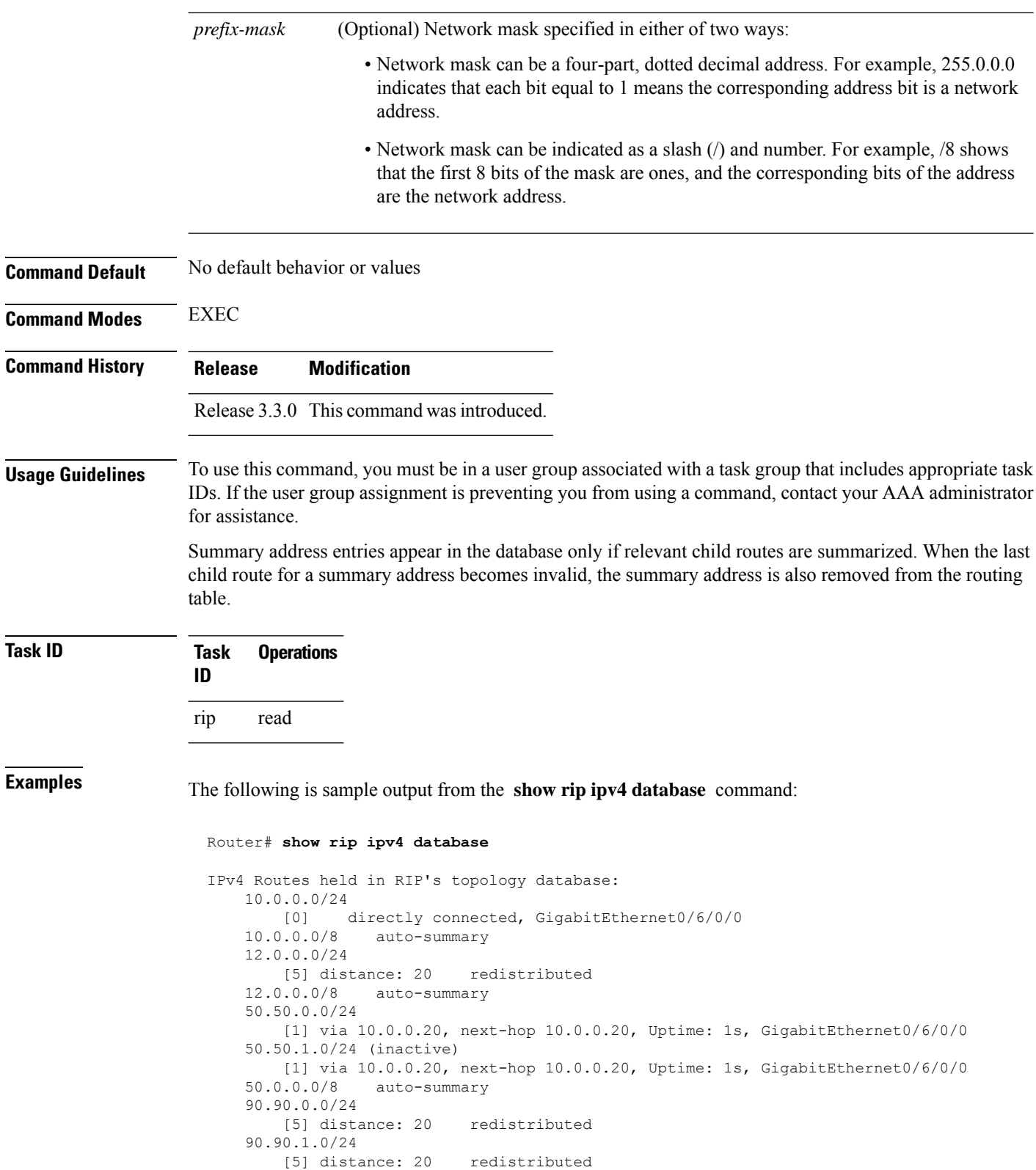

The following is sample output from the **show rip ipv6 database** command:

```
Router# show rip ipv6 database
  Mon Mar 22 21:07:22.465 IST
IPv6 Routes held in RIP's topology database:
2001:DB8::2/48
    [0] directly connected, GigabitEthernet0/0/0/0
2001:DB8::1/48<br>[0] dire
           directly connected, Loopback0
```
This table describes the significant fields shown in the display.

**Table 4: show rip IPv4 database Field Descriptions**

| <b>Field</b>                                                                 | <b>Description</b>                                                                                                    |
|------------------------------------------------------------------------------|----------------------------------------------------------------------------------------------------|
| 10.0.0.0/24                                                                  | Prefix and prefix length for a RIP connected route.                                                                   |
| [0] directly connected, GigabitEthernet $0/6/0/0$                            | $10.0.0.0/24$ is directly connected to Gigabit Ethernet $0/6/0/0$ .<br>The [0] represents the metric.                 |
| $10.0.0.0/8$ auto-summary                                                    | $10.0.0.0/8$ is a summary route entry.                                                                                |
| 12.0.0.0/24                                                                  | $12.0.0.0/24$ is a redistributed route. The metric is 5, and the                                                      |
| [5] distance: 20 redistributed                                               | distance is 20.                                                                                                    |
| 50.50.0.0/24                                                                 | The destination route 50.50.0.0/24 is learned through RIP,                                                            |
| [1] via 10.0.0.20, next-hop 10.0.0.20, Uptime:<br>1s, GigabitEthernet0/6/0/0 | and the source 10.0.0.20 advertised it from GigabitEthernet<br>$0/6/0/0$ . The route was last updated one second ago. |
| 50.50.1.0/24 (inactive)                                                      | The destination route $50.50.1.0/24$ is not active in the routing                                                     |
| [1] via 10.0.0.20, next hop 10.0.0.20, Uptime:<br>1s, GigabitEthernet0/6/0/0 | table.                                                                                                    |

This table describes the significant fields shown in the display.

#### **Table 5: show rip IPv6 database Field Descriptions**

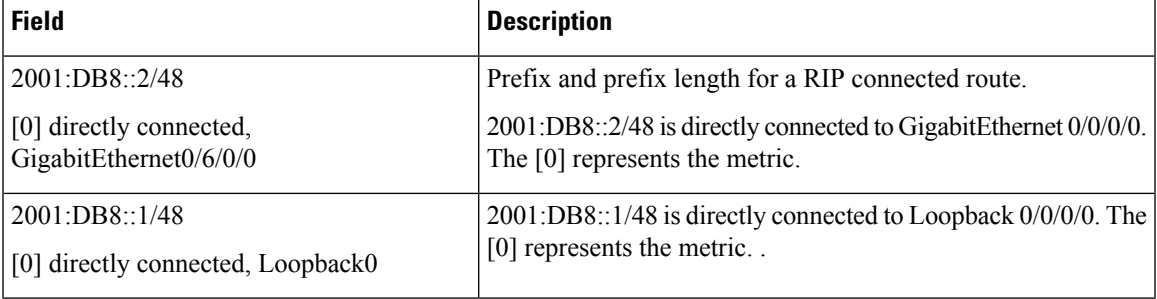

# <span id="page-37-0"></span>**show rip interface**

To display interface entry information from the Routing Information Protocol (RIP) topology table, use the **show rip interface**command in EXEC mode.

**show rip** [**vrf** {*vrf-name* | **all**}] **interface** [*type interface-path-id*]

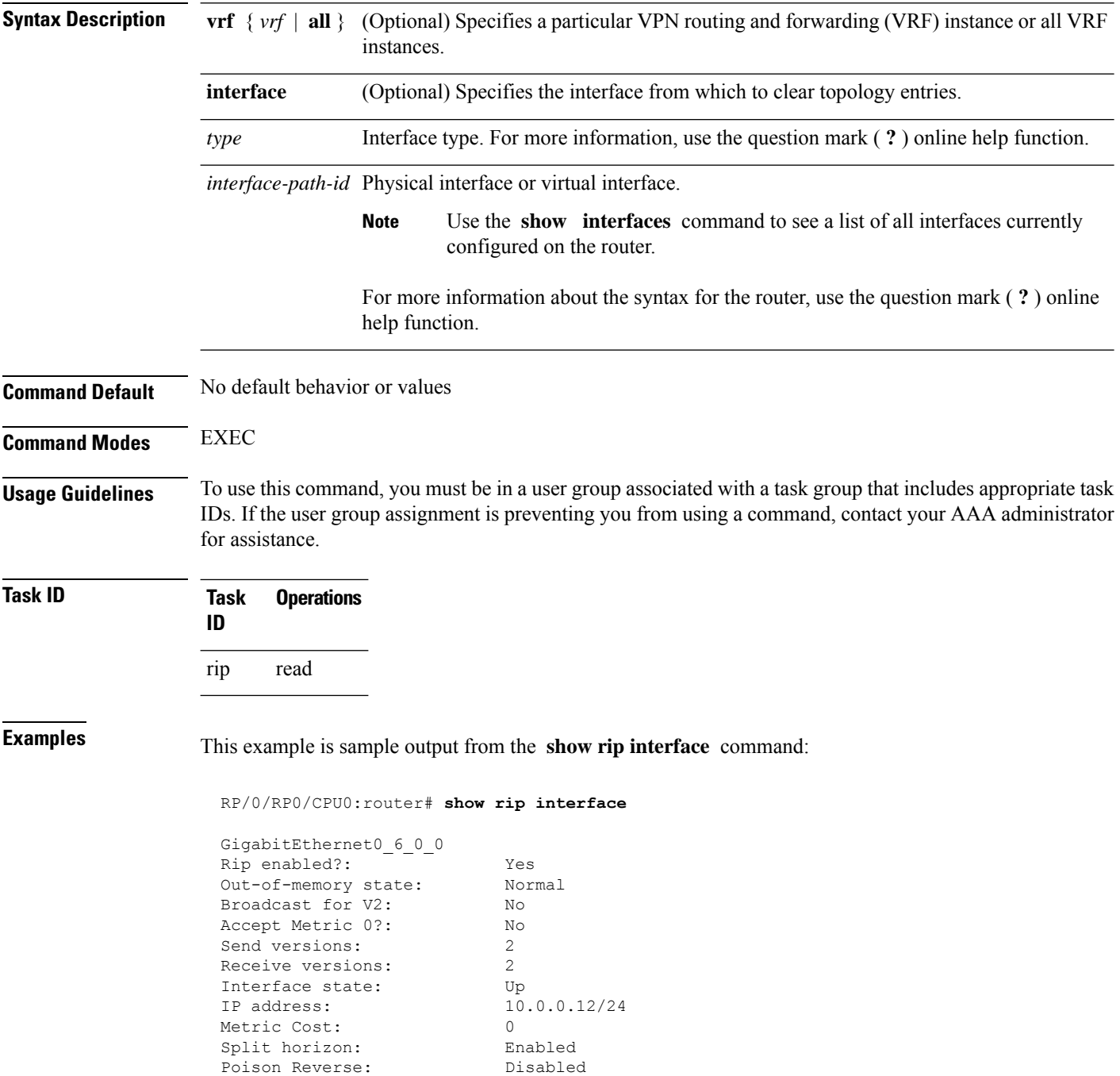

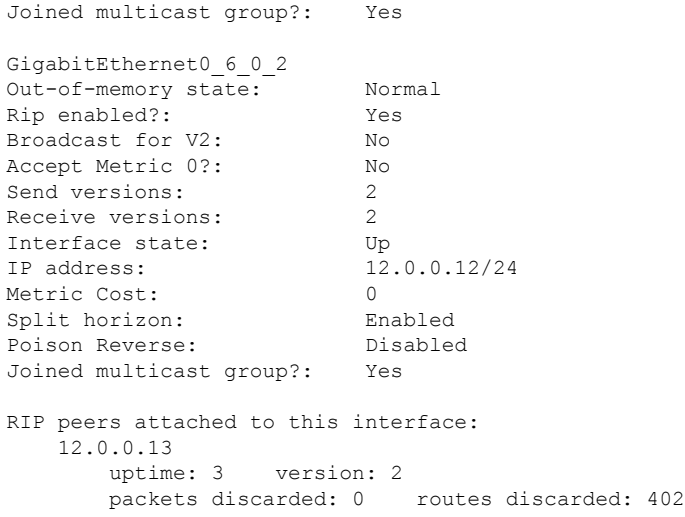

This table describes the significant fields shown in the display.

#### **Table 6: show rip interface Field Descriptions**

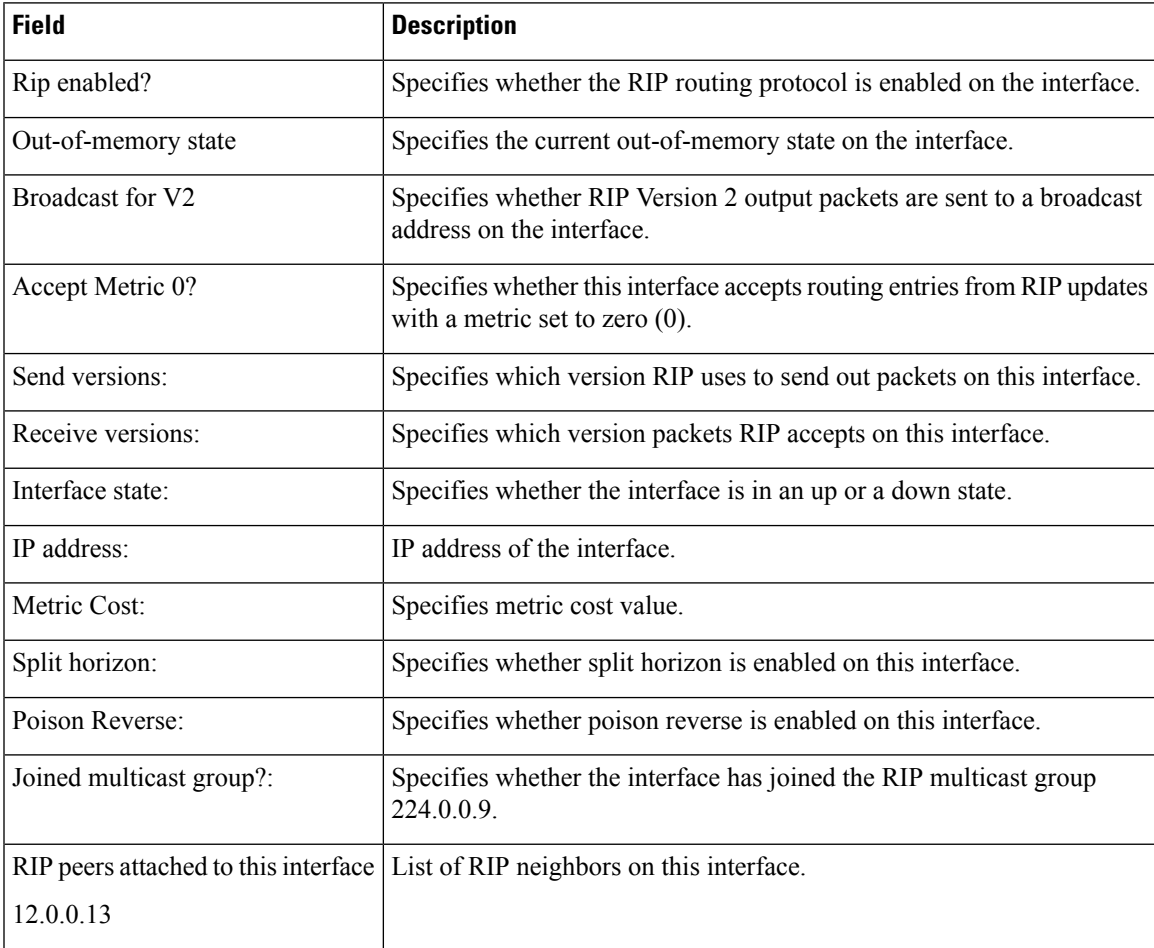

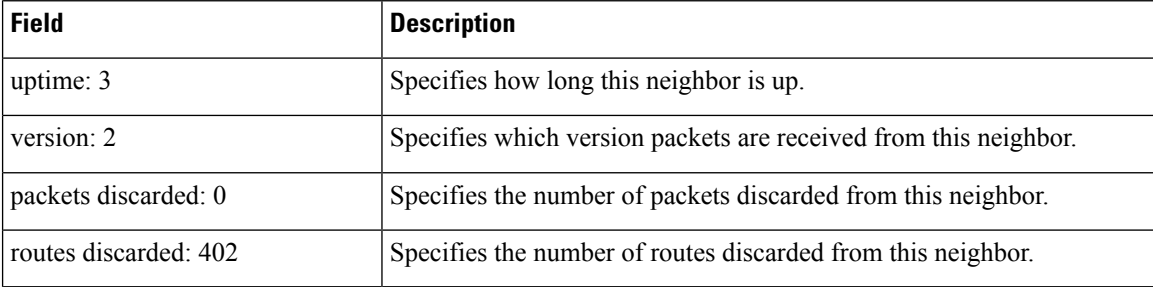

#### **Authentication Keychain Configuration for RIP Interface on Default VRF**

These examples are output of the **show rip interface** *interface-path-id* command to display authentication keychain configuration for RIP interface on default VRF.

When an existing keychain with MD5 cryptographic algorithm was configured on the RIP interface:

```
GigabitEthernet0/3/0/3 (Forward Reference)
Rip enabled?: No
Out-of-memory state: Normal
Broadcast for V2: No
Accept Metric 0?: No
Send versions: 2
Receive versions: 2<br>
Interface state: Unknown State
Interface state:
IP address: 0.0.0.0/0
Metric Cost: 0
Split horizon: Enabled
Poison Reverse: Disabled
Socket set options:
Joined multicast group?: No
LPTS filter set?: No
Authentication mode: MD5 Key chain: <key-chain-name>
Current active send key id: <send key id>
Current active receive key id: < recv key id>
Packets received: <num-rx-packets>
Authenticated packets received: <num-auth-rx-packets>
Packets dropped due to wrong keychain config: <num-rx-wrong-auth-cfg-pkts>
Packets received without authentication data: <num-rx-auth-missing-pkt>
Packets received with invalid authentication: <num-rx-invalid-auth-pkt>
```
When the keychain configured on the RIP interface does not exists or does not have any active keys:

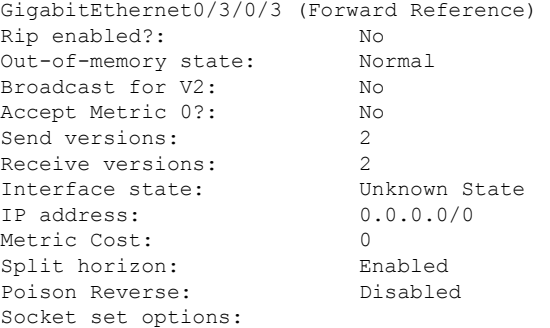

```
Joined multicast group?: No
LPTS filter set?: No
Authentication mode: MD5 Key chain: <key-chain-name>
No active key found in keychain database.
 Packets received: <num-rx-packets>
Authenticated packets received: <num-auth-rx-packets>
Packets dropped due to wrong keychain config: <num-rx-wrong-auth-cfg-pkts>
 Packets received without authentication data: <num-rx-auth-missing-pkt>
 Packets received with invalid authentication: <num-rx-invalid-auth-pkt>
```
When an active key exists in the keychain configured on the RIP interface, but not configured with MD5 cryptographic algorithm:

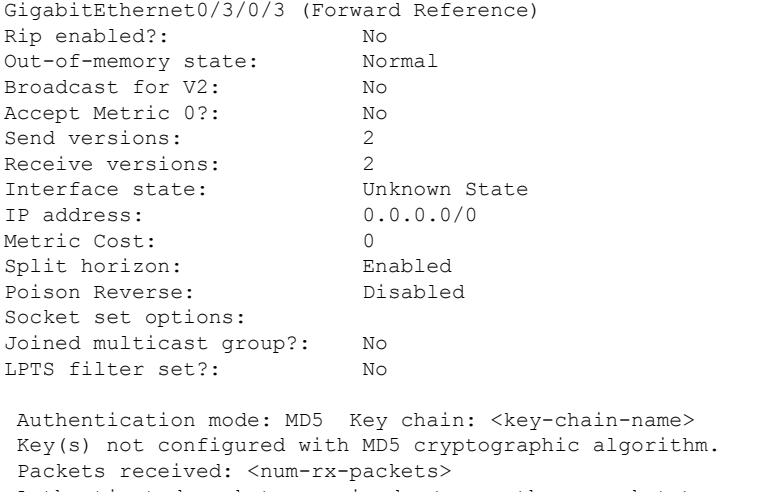

```
Authenticated packets received: <num-auth-rx-packets>
Packets dropped due to wrong keychain config: <num-rx-wrong-auth-cfg-pkts>
Packets received without authentication data: <num-rx-auth-missing-pkt>
Packets received with invalid authentication: <num-rx-invalid-auth-pkt>
```
When no authentication keychain was configured on the RIP interface:

```
GigabitEthernet0/3/0/3 (Forward Reference)
Rip enabled?: No
Out-of-memory state: Normal
Broadcast for V2: No
Accept Metric 0?: No
Send versions: 2
Receive versions: 2
Interface state: Unknown State
IP address: 0.0.0.0/0
Metric Cost: 0<br>
Split horizon: Chabled
Split horizon:
Poison Reverse: Disabled
Socket set options:
Joined multicast group?: No
LPTS filter set?: No
Authentication mode is not set.
```
Packets received: <num-rx-packets>

#### **Authentication keychain Configuration for RIP Interface on Non-default VRF**

These examples are output of the **show rip vrf** *vrf-name* **interface** *interface-path-id* command to display authentication keychain configuration for RIP interface on a non- default VRF.

When an existing keychain with MD5 cryptographic algorithm has been configured on the RIP interface:

```
GigabitEthernet0/3/0/3 (Forward Reference)
Rip enabled?: No
Out-of-memory state: Normal
Broadcast for V2: No<br>Accept Metric 0?: No
Accept Metric 0?:
Send versions: 2
Receive versions: 2
Interface state: Unknown State
IP address: 0.0.0.0/0
Metric Cost: 0
Split horizon: Enabled
Poison Reverse: Disabled
Socket set options:
Joined multicast group?: No
LPTS filter set?: No
Authentication mode: MD5 Key chain: <key-chain-name>
Packets received: <num-rx-packets>
Authenticated packets received: <num-auth-rx-packets>
Packets dropped due to wrong keychain config: <num-rx-wrong-auth-cfg-pkts>
Packets received without authentication data: <num-rx-auth-missing-pkt>
Packets received with invalid authentication: <num-rx-invalid-auth-pkt>
```
When the keychain configured on the RIP interface does not exist or does not have any active keys:

```
GigabitEthernet0/3/0/3 (Forward Reference)
Rip enabled?: No
Out-of-memory state: Normal
Broadcast for V2: No
Accept Metric 0?: No
Send versions: 2
Receive versions: 2
Interface state: Unknown State
IP address: 0.0.0.0/0
Metric Cost: 0
Split horizon: Enabled
Poison Reverse: Disabled
Socket set options:
Joined multicast group?: No
LPTS filter set?: No
Authentication mode: MD5 Key chain: <key-chain-name>
No active key found in keychain database.
Packets received: <num-rx-packets>
Authenticated packets received: <num-auth-rx-packets>
Packets dropped due to wrong keychain config: <num-rx-wrong-auth-cfg-pkts>
Packets received without authentication data: <num-rx-auth-missing-pkt>
Packets received with invalid authentication: <num-rx-invalid-auth-pkt>
```
When an active key exists in the keychain configured on the RIP interface, but not configured with MD5 cryptographic algorithm:

Ш

```
GigabitEthernet0/3/0/3 (Forward Reference)
Rip enabled?: No
Out-of-memory state: Normal
Broadcast for V2: No
Accept Metric 0?: No
Send versions: 2
Receive versions: 2<br>
Interface state: Unknown State
Interface state:
IP address: 0.0.0.0/0
Metric Cost: 0
Split horizon: Enabled
Poison Reverse: Disabled
Socket set options:
Joined multicast group?: No
LPTS filter set?: No
Authentication mode: MD5 Key chain: <key-chain-name>
Key(s) not configured with MD5 cryptographic algorithm.
Packets received: <num-rx-packets>
Authenticated packets received: <num-auth-rx-packets>
Packets dropped due to wrong keychain config: <num-rx-wrong-auth-cfg-pkts>
Packets received without authentication data: <num-rx-auth-missing-pkt>
 Packets received with invalid authentication: <num-rx-invalid-auth-pkt>
```
When no authentication keychain has been configured on the RIP interface:

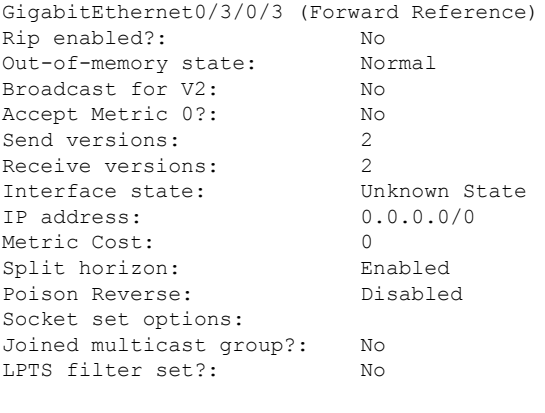

Authentication mode is not set. Packets received: <num-rx-packets>

This table describes the significant fields shown in the display.

#### **Table 7: show rip [vrf <vrf-name>] interface Field Descriptions**

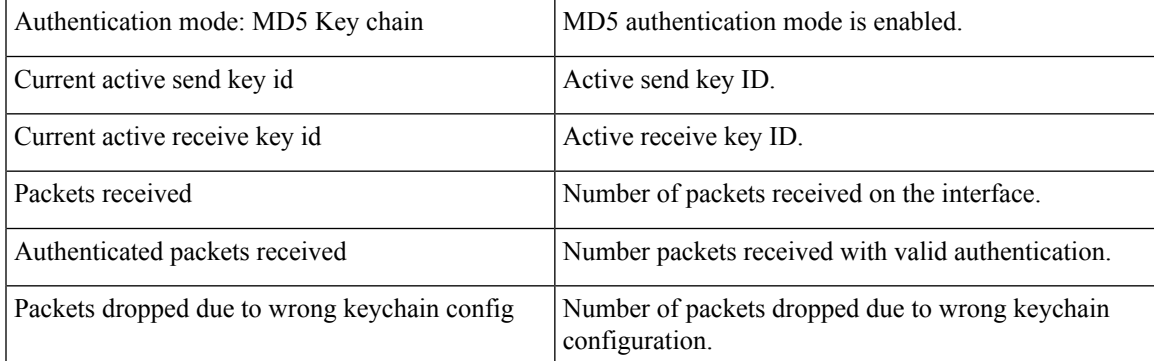

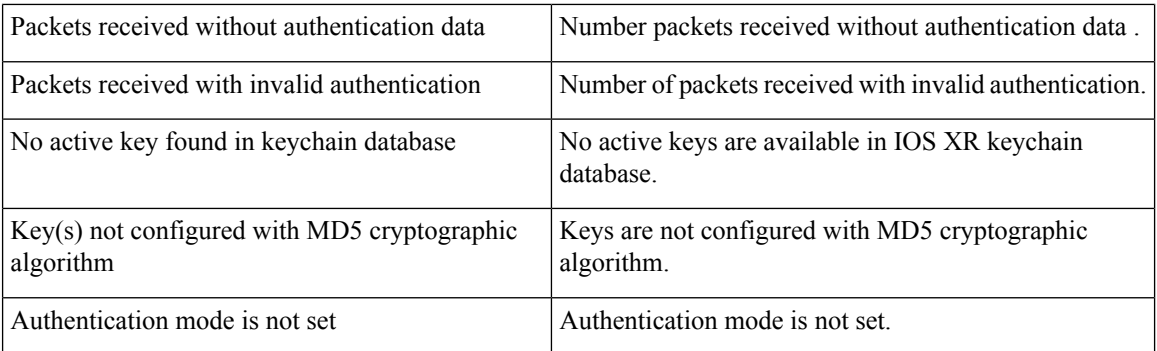

# <span id="page-43-0"></span>**show rip statistics**

To display statistical entry information from the Routing Information Protocol (RIP) topology table, use the **show rip statistics** command in EXEC mode.

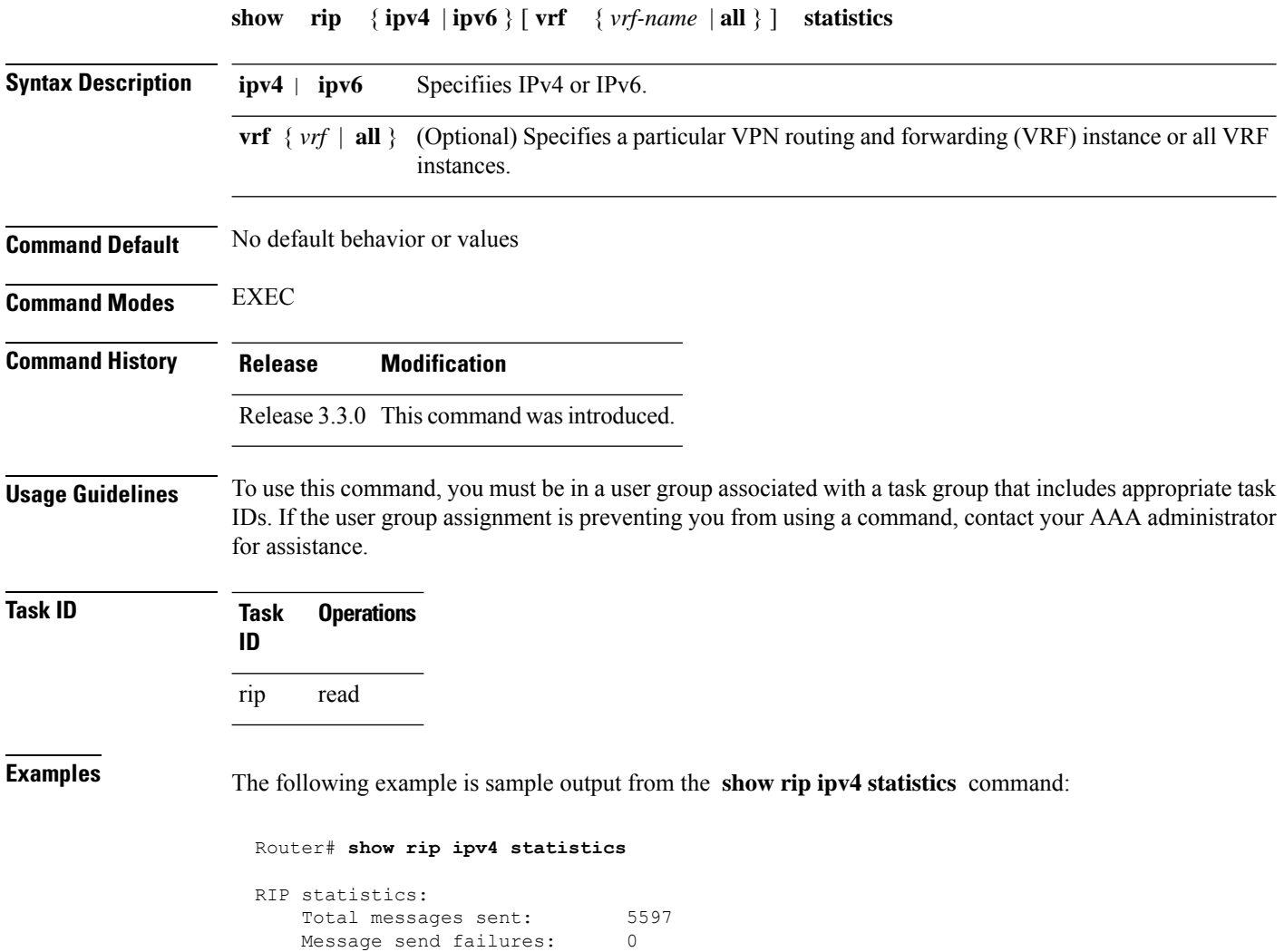

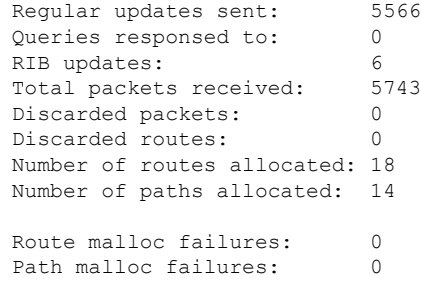

The following example is sample output from the **show rip ipv6 statistics** command:

```
Router# show rip ipv6 statistics
Mon Mar 22 21:10:30.110 IST
RIP statistics:
Total messages sent: 79
Message send failures: 0<br>Reqular updates sent: 76
Regular updates sent:
Queries responsed to: 1
RIB updates: 2<br>Total packets received: 38
Total packets received:
Discarded packets: 0
Discarded routes: 0
Packet received at standby: 0
Number of routes allocated: 13
Number of paths allocated: 7<br>Route malloc failures: 0
Route malloc failures:
Path malloc failures: 0
```
This table describes the significant fields shown in the display.

**Table 8: show rip statistics Field Descriptions**

| <b>Field</b>            | <b>Description</b>                                                                             |
|-------------------------|------------------------------------------------------------------------------------------------|
| Total messages sent:    | Number of RIP packets sent.                                                                    |
| Message send failures:  | Number of times that the packet send operation failed.                                         |
| Queries responsed to:   | Number of times RIP updates are sent in response to a RIP query.                               |
| RIB updates:            | Number of route addition and deletion messages sent to RIB.                                    |
| Total packets received: | Number of RIP packets received.                                                                |
| Discarded packets:      | Number of received RIP packets that are discarded.                                             |
| Discarded routes:       | Number of routes (in received RIP update packets) that are discarded.                          |
|                         | Number of routes allocated: Number of routes allocated for the RIP internal topology database. |
|                         | Number of paths allocated: Number of paths allocated for the RIP internal topology database.   |

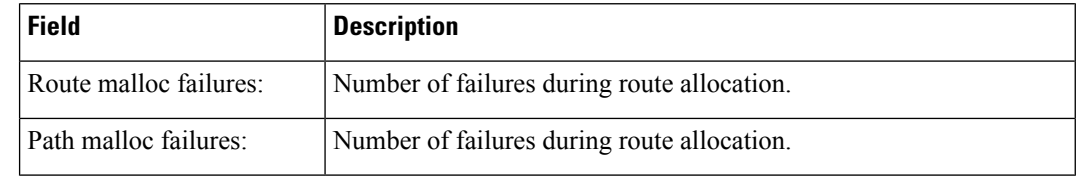

 $\label{eq:1} \bigotimes_{\mathbb{Z}} \mathbb{Z}_{\mathbb{Z}}$ 

**Note**

The number of routes found in the allocated field might ot be the same number of routes present in the RIP database.

## <span id="page-45-0"></span>**site-of-origin (RIP)**

To configure the Site of Origin (SoO) filtering on a Routing Information Protocol (RIP) interface, use the **site-of-origin** command in interface configuration mode. To disable SoO filtering on an interface, use the **no** form of this command.

**site-of-origin** {*as-number* : *number* | *ip-address* : *number*} **no site-of-origin** {*as-number* : *number* | *ip-address* : *number*}

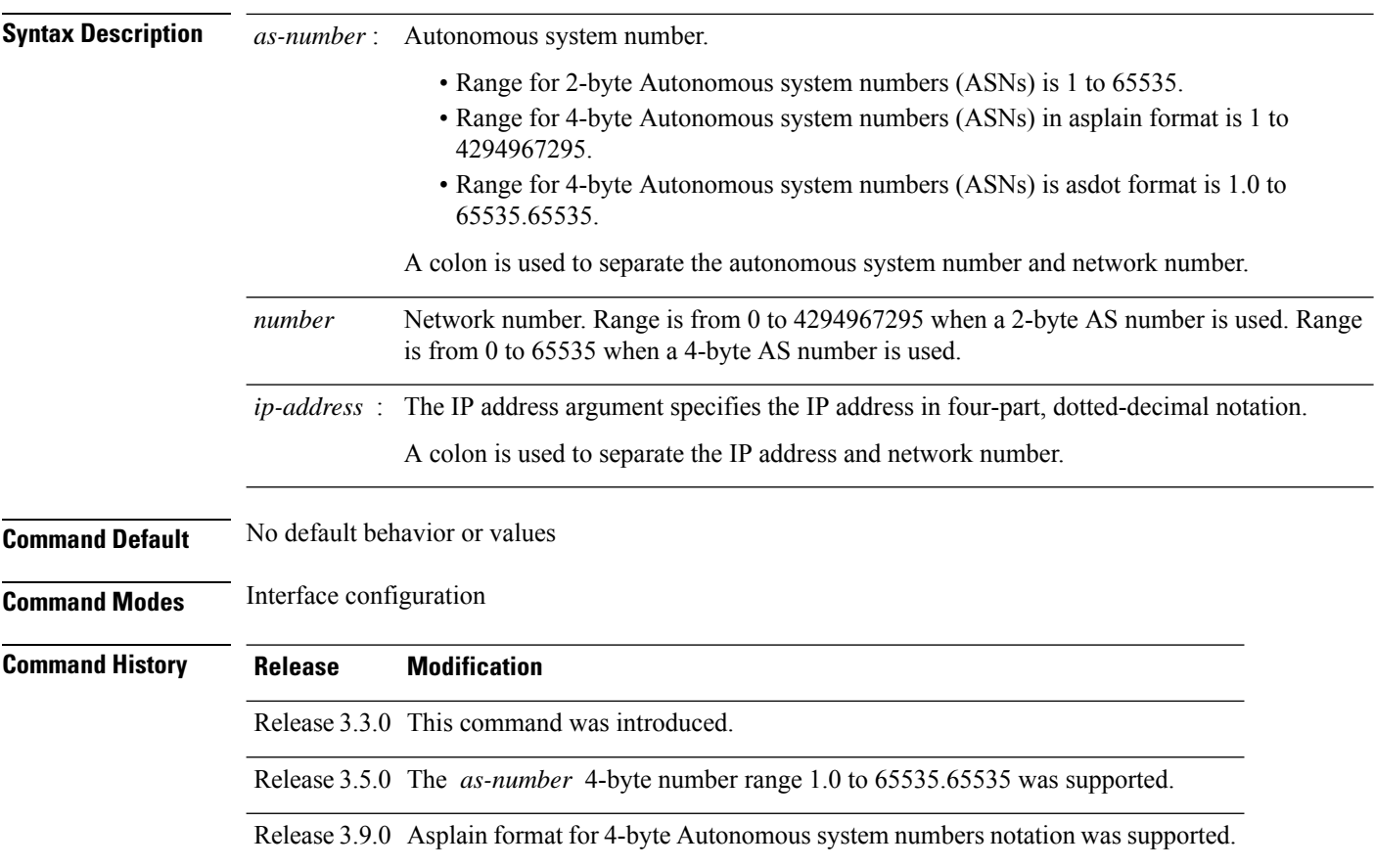

#### **Usage Guidelines** To use this command, you must be in a user group associated with a task group that includes appropriate task IDs. If the user group assignment is preventing you from using a command, contact your AAA administrator for assistance.

A RIP process must be capable of retrieving the SoO attribute on routes redistributed from the Border Gateway Protocol (BGP) when required to support complex topologies that include MPLS VPN links between sites with backdoor links.

Use the **site-of-origin** command to set an SoO BGP extended community attribute that is used to identify routes that have originated from a site so that the readvertisement of that prefix back to the source site can be prevented. The SoO extended community uniquely identifies the site from which a provider edge (PE) router has learned a route.

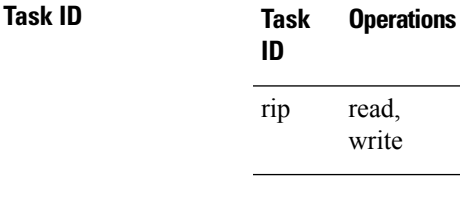

**Examples** The following example shows how to configure SoO filtering on a RIP interface:

```
RP/0/RP0/CPU0:router(config)# router rip
RP/0/RP0/CPU0:router(config-rip) interface GigabitEthernet 0/1/0/0
RP/0/RP0/CPU0:router(config-rip-if)# site-of-origin 10.0.0.1:20
```
### <span id="page-46-0"></span>**split-horizon disable (RIP)**

To disable split horizon for a Routing Information Protocol (RIP) process, use the **split-horizon disable** command in interface configuration mode. To enable split horizon, use the **no** form of this command.

#### **split-horizon disable no split-horizon disable**

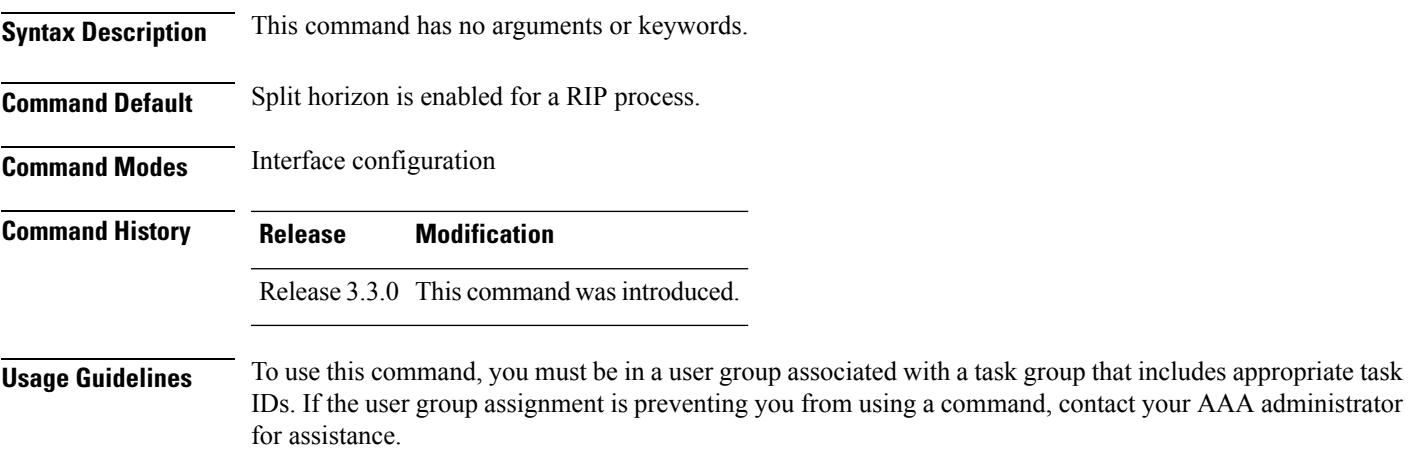

You can explicitly specify the **split-horizon disable** command in your configuration.

If split horizon is disabled, the poison reverse configuration is ignored.

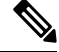

**Note**

In general, we recommend that you do not change the default state of split horizon unless you are certain that your application requires the change to properly advertise routes.

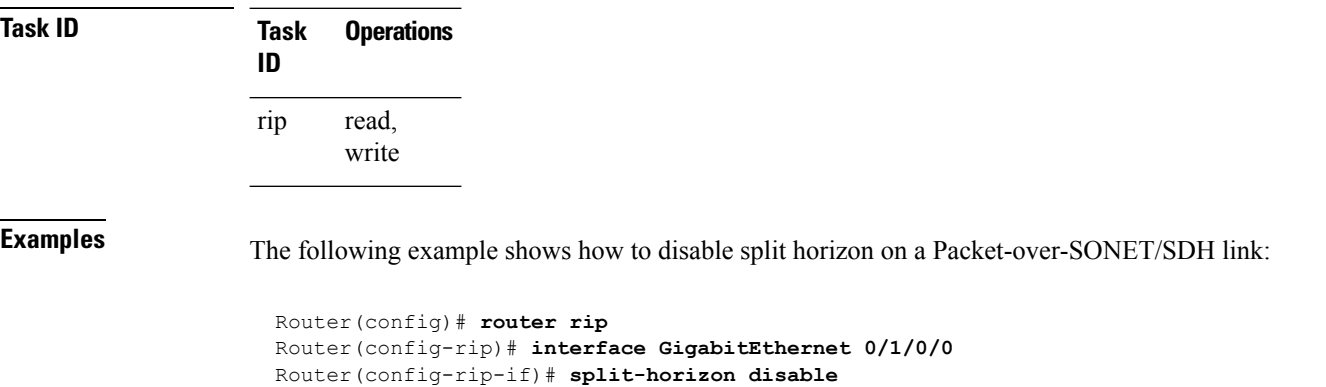

<span id="page-47-0"></span>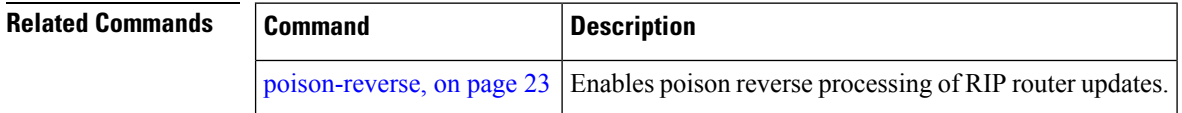

# **timers basic**

To adjust Routing Information Protocol (RIP) network timers, use the **timers basic** command in router configuration mode. To restore the timers default values, use the **no** form of this command.

**timers basic** *update invalid holddown flush* **no timers basic**

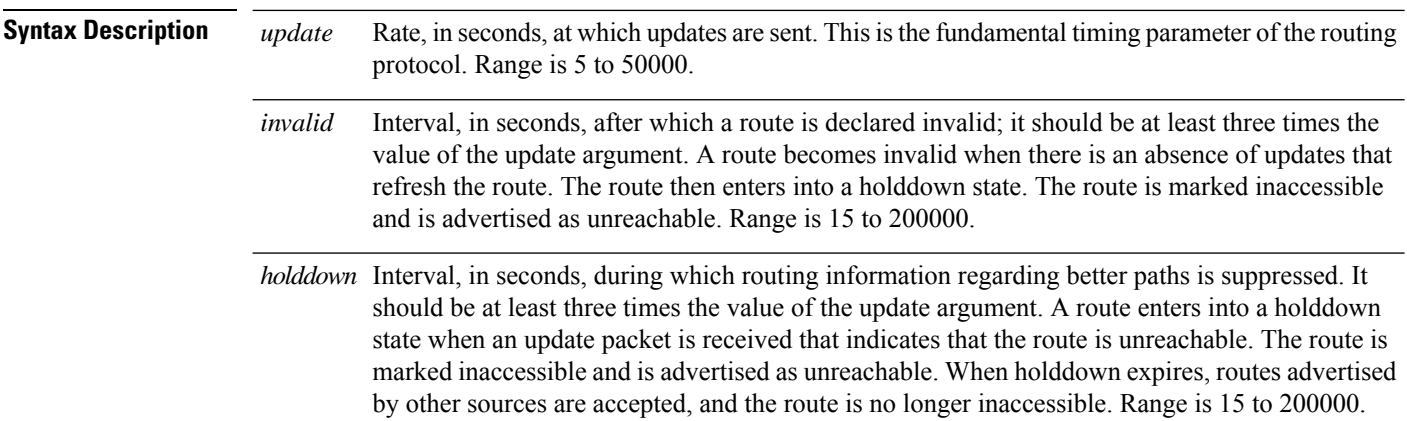

 $\mathbf{l}$ 

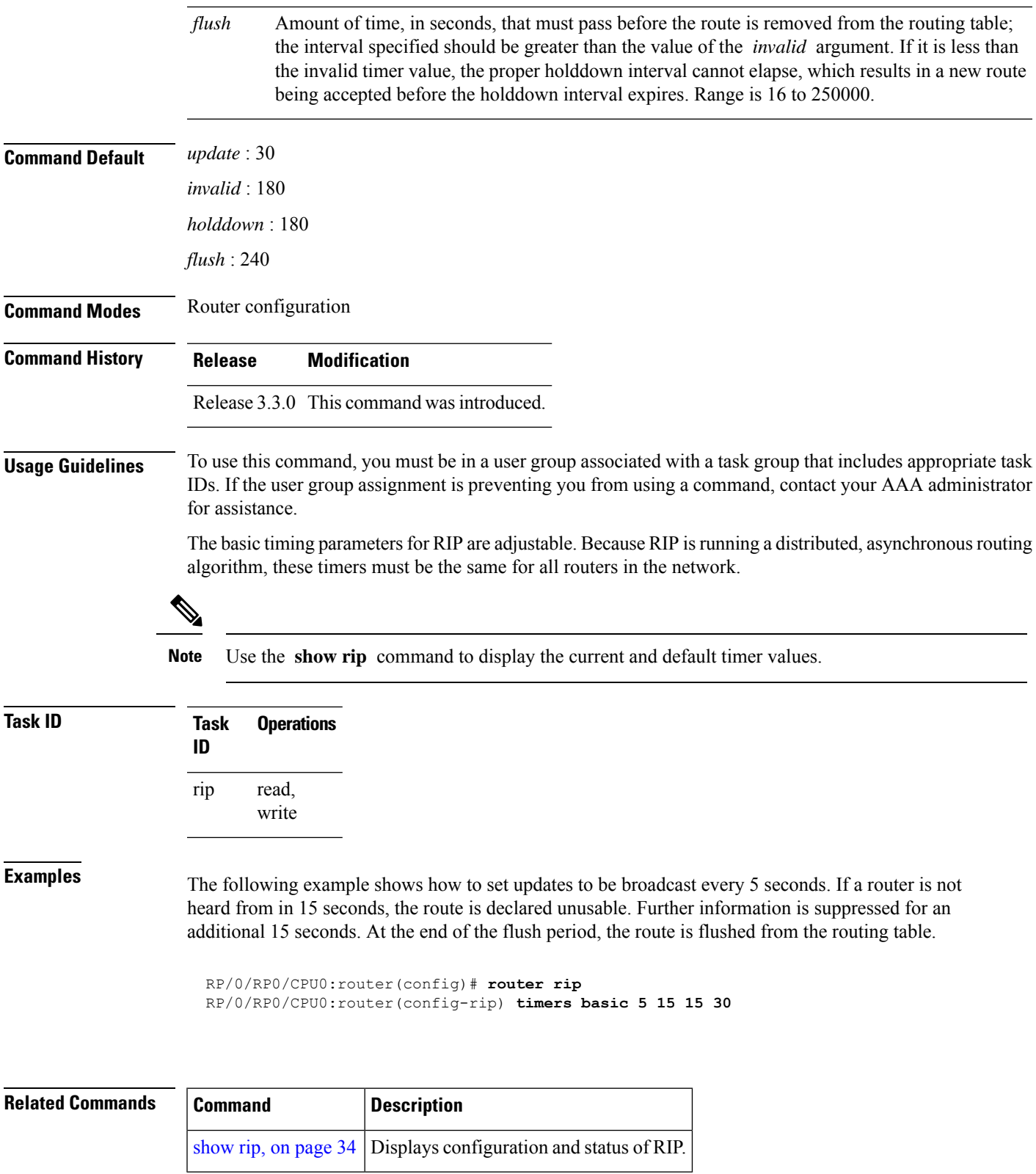

### <span id="page-49-0"></span>**validate-update-source disable**

To stop the Cisco IOS XR software from validating the source IP address of incoming routing updates for Routing Information Protocol (RIP), use the **validate-update-source disable** command in router configuration mode. To reenable this function, use the **no** form of this command.

**validate-update-source disable no validate-update-source disable**

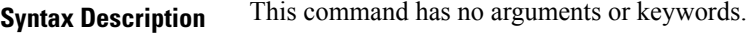

**Command Default** The source IP address of incoming updates for RIP is always validated.

**Command Modes** Router configuration

**Command History Release Modification**

Release 3.3.0 This command was introduced.

#### **Usage Guidelines** To use this command, you must be in a user group associated with a task group that includes appropriate task IDs. If the user group assignment is preventing you from using a command, contact your AAA administrator for assistance.

When the **validate-update-source disable** command is used, validation is not performed.

By default, the software ensures that the source IP address of incoming routing updates is on the same IP network as one of the addresses defined for the receiving interface.

For unnumbered IP interfaces (interfaces configured as IP unnumbered), no checking is performed.

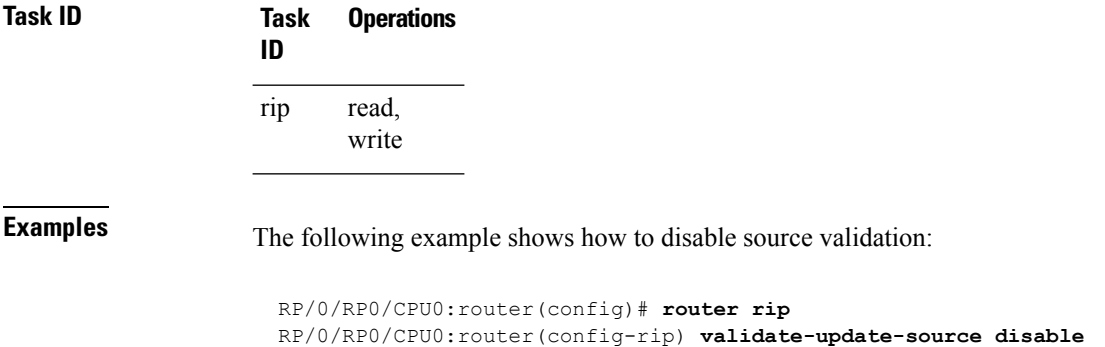

### <span id="page-49-1"></span>**vrf (RIP)**

To define a VPN routing and forwarding (VRF) instance and to enter VRF configuration mode, use the **vrf** command in router configuration mode. To remove a VRF instance use the no form of this command.

 $\mathbf I$ 

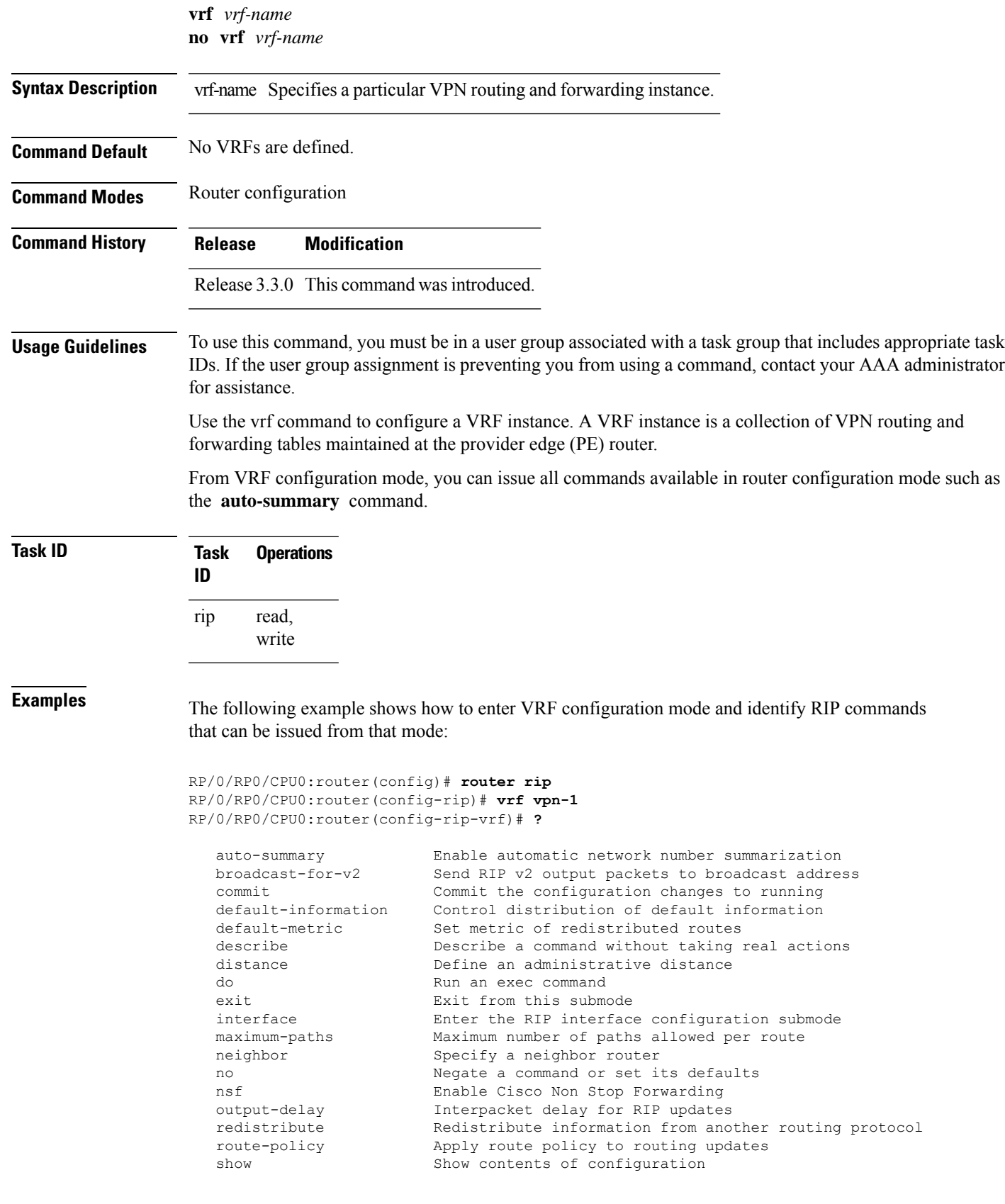

I

timers Adjust routing timers validate-update-source Validate source address of routing updates RP/0/RP0/CPU0:router(config-rip-vrf)#